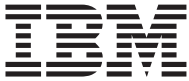

**ThinkCentre** 

# Hurtigreferanse

### *Inneholder:*

- **- Viktig sikkerhetsinformasjon**
- **- Garanti og andre merknader**
- **- Konfigurasjon**
- **- Programvaregjenoppretting**
- **- Problemløsing og feilsøking**
- **- Hjelp og service fra IBM**
- **- Tilbud om IBM Lotus-programvare**

**ThinkCentre** 

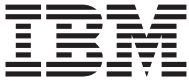

# Hurtigreferanse

#### **Merk**

Før du bruker opplysningene i denne boken og det produktet det blir henvist til, må du lese følgende:

- v "Viktig [sikkerhetsinformasjon"](#page-8-0) på side vii
- v Tillegg B, "IBMs [garantibetingelser](#page-50-0) Z125-4753-07 11/2002", på side 35
- v Tillegg D, ["Merknader",](#page-76-0) på side 61

#### **Resirkulering av maskinvare**

Elektronisk utstyr er underlagt spesielle regler for avfallshåndtering og skal behandles på en miljømessig tilfredsstillende måte. Denne maskinen inneholder deler som kan gjenvinnes. Den skal derfor ikke kastes som vanlig avfall, men leveres til en IBM-forhandler, på en miljøstasjon eller ved et mottak for spesialavfall.

#### **Første utgave (mai 2004)**

Originalens tittel: ThinkCentre Quick Reference (19R1923)

**© Copyright International Business Machines Corporation 2003. All rights reserved.**

# **Innhold**

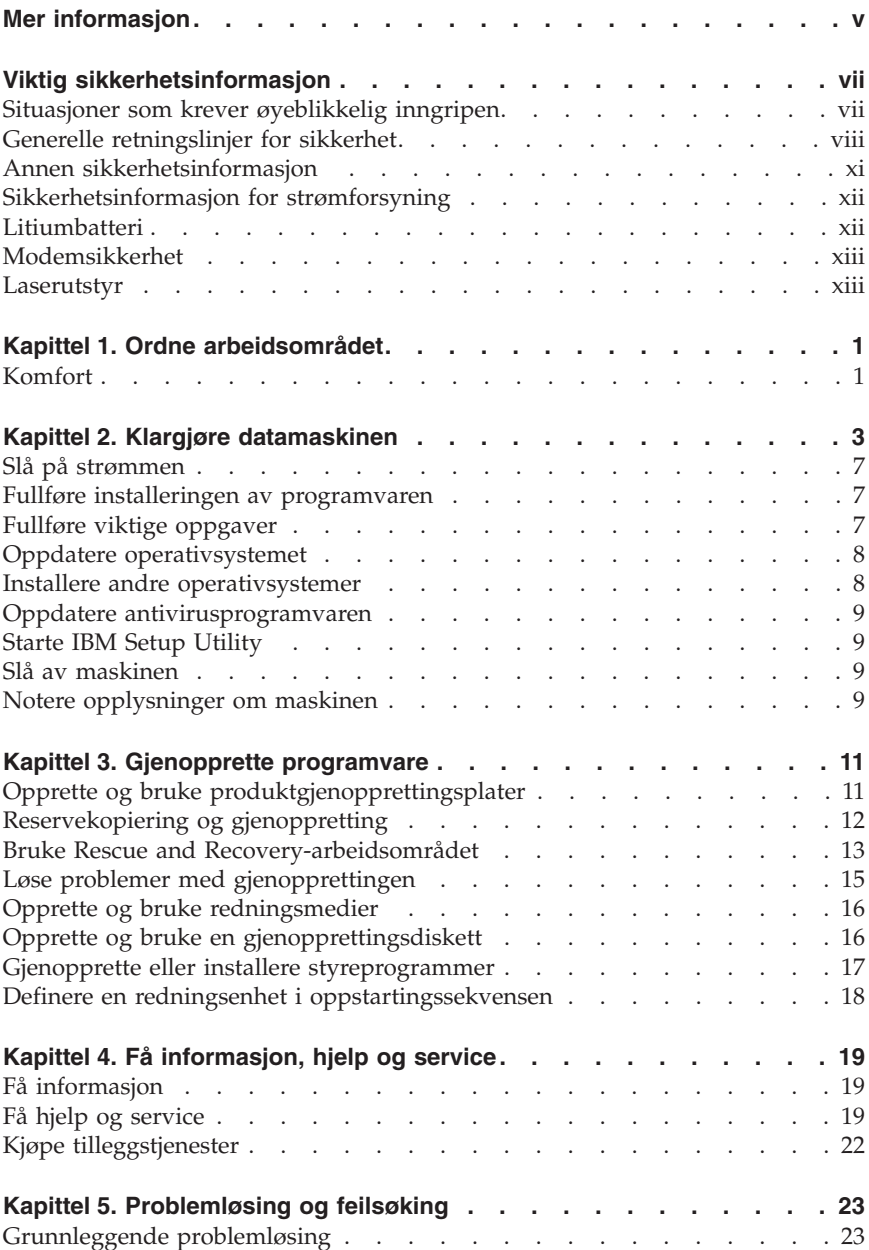

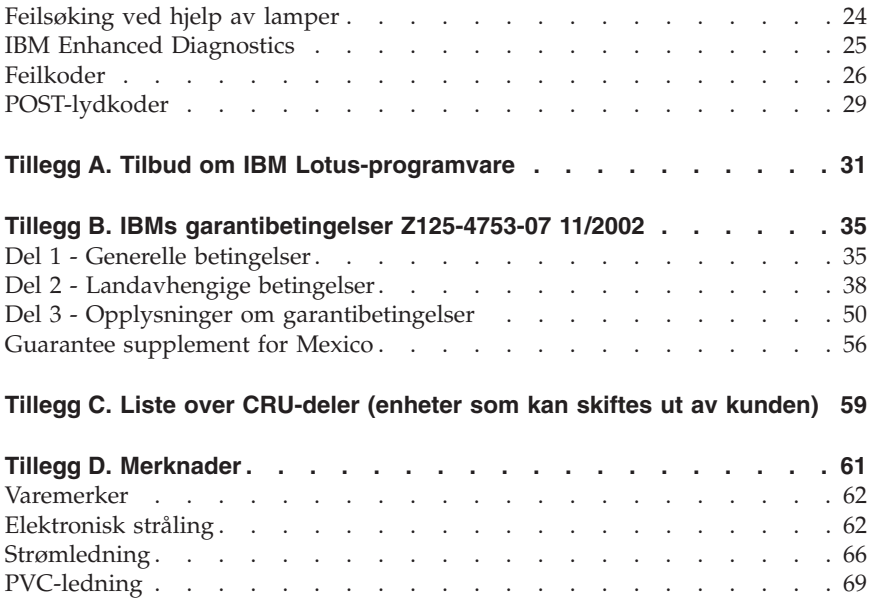

# <span id="page-6-0"></span>**Mer informasjon**

Denne *hurtigreferansen* inneholder opplysninger som er nødvendige for å installere IBM-maskinen og starte operativsystemet. Denne boken inneholder også informasjon om grunnleggende problemløsing, prosedyrer for programvaregjenoppretting, opplysninger om hvor du får hjelp og service, og opplysninger om garantibetingelser.

*Brukerhåndboken* for datamaskinen har informasjon om hvordan du installerer tilleggsutstyr. Du får tilgang til denne PDF-filen via Access IBM på skrivebordet. Bruk Adobe Acrobat Reader hvis du vil lese og skrive ut *brukerhåndboken* når du skal installere tilleggsutstyr.

Access IBM ligger på skrivebordet. Du kan også klikke på **Start → Access IBM** hvis du ønsker mer informasjon om følgende emner:

- Bruke maskinen
- v Installere maskinvarealternativer
- v Tilkoble kommunikasjonskabler
- v Feilsøke vanlige problemer
- v Registrere maskinen

Hvis du har Internett, kan du få tilgang til de nyeste tipsene, ofte stilte spørsmål og diskusjonsfora, i tillegg til *brukerhåndboken* for maskinen din fra World Wide Web. For maskinserviceteknikere er også håndboken *Hardware Maintenance Manual* tilgjengelig. Du får tilgang til denne informasjonen ved å gå til: http://www.ibm.com/pc/support/.

Oppgi maskintype og modellnummer i feltet **Quick Path** og klikk på **Go**.

# <span id="page-8-0"></span>**Viktig sikkerhetsinformasjon**

Nedenfor finner du viktig informasjon om hvordan du bør bruke og behandle din IBM-PC. Følg og ta vare på all informasjon som fulgte med din IBM-maskin. Informasjonen i dette dokumentet endrer ikke vilkårene for kjøpsavtalen eller IBMs garantibetingelser.

Kundens sikkerhet er viktig for IBM. Våre produkter er utviklet slik at de skal være sikre og effektive. Det er likevel viktig å huske på at personlige datamaskiner er elektroniske apparater. Strømledninger, strømforsyninger og annet utstyr kan være farlige og føre til skade på personer eller eiendeler, spesielt hvis de blir brukt på feil måte. For å redusere denne risikoen må du følge instruksjonene som fulgte med produktet, og legge merke til alle advarsler på produktet og i brukerveiledningene. Du må også lese nøye gjennom all informasjon i dette dokumentet. Hvis du følger instruksjonene i dette dokumentet og annen dokumentasjon som fulgte med produktet, bidrar du til å beskytte deg selv mot farlige situasjoner og skape et trygt arbeidsmiljø.

**Merk:** Denne dokumentasjonen inneholder referanser til strømforsyninger og batterier. I tillegg til bærbare PCer leverer IBM noen produkter (for eksempel høyttalere og skjermer) med ekstern strømforsyning. Hvis du har et slikt produkt, gjelder denne informasjonen for det produktet. I tillegg kan datamaskinen inneholde et batteri på størrelse med en mynt som gir strøm til systemklokken selv når maskinen er koblet fra strømnettet. Derfor gjelder sikkerhetsinformasjonen om batterier for alle datamaskiner.

### **Situasjoner som krever øyeblikkelig inngripen**

**Produkter kan bli skadet på grunn av feil bruk eller mangelfullt vedlikehold. Noen skader kan være så alvorlige at produktet ikke bør brukes igjen før det er kontrollert og eventuelt reparert av autorisert servicepersonell.**

**Som med alle elektroniske apparater bør du følge godt med når du slår på produktet. I sjeldne tilfeller kan du kjenne en uvanlig lukt eller se litt røyk eller gnister som kommer fra maskinen. Noen ganger kan det også komme uvanlige smell eller andre lyder. Dette behøver ikke å bety annet enn at det har oppstått en feil i en intern elektronisk komponent, og at sikkerhetsmekanismene fungerte på riktig måte. Det kan imidlertid også bety at det har oppstått et potensielt sikkerhetsproblem. Du bør ikke ta noen sjanser eller prøve å finne og løse problemet selv.**

**Du bør jevnlig undersøke datamaskinen og komponentene for å se om du ser tegn på slitasje eller skader. Hvis du er usikker på tilstanden til en**

<span id="page-9-0"></span>**komponent, bør du ikke bruke produktet. Ta kontakt med IBM HelpCenter eller produsenten for å få instruksjoner om hvordan du kontrollerer produktet og, om nødvendig, reparerer det. Telefonnumrene til IBM HelpCenter finner du under avsnittet "Hjelp og service" senere i denne boken.**

**Hvis noen av situasjonene nedenfor skulle oppstå, eller hvis du er usikker på om det er trygt å bruke produktet, bør du slutte å bruke produktet og koble det fra strømkilden og telekommunikasjonslinjer til du har snakket med IBM HelpCenter og fått instruksjoner om hva du bør gjøre.**

Telefonnumrene til IBM HelpCenter finner du under avsnittet "Hjelp og service" senere i denne boken.

- v Strømledninger, plugger, batterieliminatorer, skjøteledninger, overspenningsbeskyttere eller strømforsyninger som er sprukket, avslitt eller skadet på annen måte.
- v Tegn på overoppheting, røyk, gnister eller ild.
- v Skade på batteri (for eksempel sprekker eller bulker), lekkasjer fra et batteri eller ansamling av ukjent stoff på batteriet.
- v Smell eller andre uvanlige lyder eller sterk lukt fra produktet.
- v Tegn på at det er sølt væske eller at noe er falt oppå datamaskinproduktet, strømledningen eller strømforsyningen.
- v Datamaskinproduktet, strømledningen eller strømforsyningen har vært i kontakt med vann.
- v Produktet er sluppet ned eller skadet på noen måte.
- v Produktet virker ikke på normal måte når du følger brukerveiledningen.

**Merk:** Hvis du får slike problemer med et ikke-IBM-produkt (for eksempel med en skjøteledning), må du ikke bruke det produktet mer før du har kontaktet produsenten og fått instruksjoner om hva du må gjøre, eller før du har byttet det ut.

## **Generelle retningslinjer for sikkerhet**

Du bør alltid ta følgende forholdsregler for å redusere faren for skader på personer eller eiendeler.

## **Service**

Du må ikke forsøke å reparere et produkt på egen hånd, med mindre du har fått beskjed om det fra IBM HelpCenter. Bruk bare autorisert IBM-servicepersonell som er godkjent for å reparere det aktuelle produktet.

**Merk:** Enkelte deler kan oppgraderes eller skiftes ut av kunden. Disse delene omtales som utskiftbare enheter. IBM spesifiserer uttrykkelig hvilke deler som er utskiftbare, og fremskaffer dokumentasjon med instruksjoner når det er aktuelt at kunder kan skifte ut slike deler. Du må følge alle instruksjoner nøye når du foretar slike utskiftinger. Pass alltid på at strømmen er slått av, og at produktet er koblet fra strømkilden før du begynner å skifte ut noen deler. Hvis det er noe du lurer på i forbindelse med dette, kan du ta kontakt med IBM HelpCenter.

## **Strømledninger og strømforsyninger**

Bruk bare strømledninger og strømforsyninger som er levert av produktets produsent.

Du må aldri surre strømledningen rundt strømforsyningen eller noen annen gjenstand. Det kan føre til at ledningen blir frynset eller slitt. Dette kan medføre en sikkerhetsrisiko.

Du må alltid legge strømledninger slik at de ikke kommer i klemme eller at noen kan tråkke på dem eller snuble i dem.

Beskytt strømledningen og strømforsyningen mot vann og andre væsker. Du må for eksempel ikke legge ledningen eller strømforsyningen i nærheten av vasker eller toaletter eller på gulv som blir rengjort med flytende vaskemiddel. Væsker kan forårsake kortslutning, spesielt hvis strømledningen eller strømforsyningen er skadet på grunn av feil bruk. Væsker kan også forårsake gradvis korrosjon av metalldelene på strømledningen og/eller strømforsyningen, som til slutt kan resultere i overoppheting.

Du må alltid koble strømledningene og signalkablene i riktig rekkefølge og sørge for at alle strømledningene er satt ordentlig inn i kontaktene.

Ikke bruk en strømforsyning som har synlig korrosjon på metalldelene, eller som har synlige tegn på overoppheting (for eksempel deformert plast) på kontakten eller andre steder.

Ikke bruk strømledninger der de elektriske kontaktene på hver ende viser tegn på korrosjon eller overoppheting, eller der det er tegn til at strømledningen er skadet på noe vis.

## **Skjøteledninger og tilhørende utstyr**

Pass på at skjøteledninger, overspenningsbeskyttere, avbruddsfrie strømforsyninger (UPS) og strømskinner som du bruker, dekker kravene angående elektrisitet for produktet. Du må aldri overbelaste disse enhetene. Hvis du bruker strømskinner, må ikke belastningen overskride det nivået strømskinnen er godkjent for. Kontakt en elektriker hvis du har flere spørsmål om strømbelastning, krav angående strømtilførsel og godkjennelser.

## **Støpsler og stikkontakter**

Hvis en stikkontakt (vegguttak) du har tenkt å bruke for datautstyret ditt, ser ut til å være skadet eller korrodert, må du ikke bruke den før den er skiftet ut av en kvalifisert elektriker.

Du må ikke bøye eller modifisere støpselet. Hvis støpselet er skadet, må du kontakte produsenten for å få et nytt.

Noen produkter har et jordet støpsel. Dette støpselet passer bare i jordede stikkontakter. Dette er en sikkerhetsfunksjon. Ikke omgå denne sikkerhetsfunksjonen ved å sette støpselet inn i en stikkontakt uten jording. Hvis du ikke har en stikkontakt som passer, må du kontakte en elektriker for å få tak i en godkjent overgang eller få montert en jordet stikkontakt. Du må aldri overbelaste en stikkontakt. Den totale belastningen på systemet må ikke overskride 80 prosent av kapasiteten på strømkursen. Kontakt en elektriker hvis du har flere spørsmål om strømbelastning og kapasitet på strømkurser.

Kontroller at stikkontakten du skal bruke, er riktig koblet, enkel å nå tak i og plassert nær datautstyret. Du må ikke strekke strømledninger så mye at de kan bli skadet.

Koble utstyr til og fra stikkontakter på en sikker måte.

### **Batterier**

Alle IBM-PCer inneholder et ikke oppladbart batteri på størrelse med en mynt, som gir strøm til systemklokken. I tillegg bruker mange bærbare produkter, for eksempel ThinkPad-PCene, et oppladbart batteri som gir systemet strøm når det ikke er tilkoblet strømnettet. Batterier som leveres av IBM til bruk i produktet, er kompatibilitetstestet og må bare byttes ut med deler som er godkjent av IBM.

Du må aldri prøve å åpne eller utføre service på et batteri. Ikke press sammen, stikk hull på eller brenn opp batterier eller kortslutt metallkontaktene. Ikke la batteriet bli vått. Du må bare lade opp batteriet slik det er beskrevet i dokumentasjonen for produktet.

Feil bruk eller håndtering av et batteri kan føre til at det blir overopphetet, slik at det kommer gasser eller flammer ut av batteriet. Hvis batteriet er skadet, hvis det lekker eller det danner seg avleiringer på batterikontaktene, må du stoppe å bruke batteriet og anskaffe et nytt fra produsenten.

Batteriytelsen kan bli redusert hvis batteriet ligger ubrukt over lengre tid. Hvis du lar et oppladbart batteri ligge ubrukt i utladet tilstand, kan det for enkelte batterier (spesielt litiumionebatterier) føre til økt risiko for at batteriet kortslutter, noe som kan redusere batteriets levetid og også medføre en

<span id="page-12-0"></span>sikkerhetsrisiko. Du må ikke la oppladbare litiumionebatterier bli fullstendig utladet eller oppbevare disse batteriene i utladet tilstand.

## **Varme og ventilasjon i produktet**

Datamaskiner genererer varme når de blir slått på og når de lader batterier. Bærbare PCer kan generere betydelig varme på grunn av sin kompakte utforming. Du må alltid følge disse grunnreglene:

- v Ikke ha maskinen på fanget eller i kontakt med andre kroppsdeler for lenge når den er i bruk, eller når batteriet lades. Maskinen genererer noe varme ved normal bruk. Langvarig kontakt med batteriet kan føre til ubehag eller i verste fall brannskader.
- v Ikke bruk maskinen eller lad batteriet i nærheten av brennbare eller eksplosive materialer.
- v Produktet har ventilasjonsåpninger og/eller kjøleribber for å gi trygg, behagelig og pålitelig drift av produktet. Disse funksjonene kan ved et uhell bli blokkert ved at produktet plasseres ved siden av en seng, en sofa, et teppe eller andre bevegelige materialer. Du må aldri blokkere, tildekke eller deaktivere disse funksjonene.

## **Sikkerhet for CD- og DVD-stasjoner**

I CD- og DVD-stasjoner roteres plater med stor hastighet. Hvis det er sprekker eller andre fysiske skader på en CD eller DVD, kan det være fare for at den deles i to eller flere deler mens CD-stasjonen er i bruk. Slik beskytter deg mot skader på personer eller datamaskinen:

- Oppbevar alltid CD/DVD-plater i originalemballasjen
- Oppbevar alltid CD/DVD-plater slik at de ikke utsettes for direkte sollys eller sterk varme
- v Ta ut CD/DVD-plater fra datamaskinen når de ikke er i bruk
- Ikke bøy eller vri CD/DVD-plater eller bruk stor kraft når du legger dem inn i datamaskinen eller emballasjen
- v Kontroller at det ikke er sprekker i CD/DVD-platene før du bruker dem. Ikke bruk plater med sprekker eller andre skader

### **Annen sikkerhetsinformasjon**

#### **FARE**

**Strøm fra strømledninger, telefonledninger og kommunikasjonskabler er farlig.**

**Slik unngår du elektriske støt:**

v **Du må ikke koble til eller fra kabler i tordenvær. Du må heller ikke installere, vedlikeholde eller konfigurere noe i tordenvær.**

- <span id="page-13-0"></span>v **Du må koble alle kabler til jordede stikkontakter.**
- v **Du må bruke riktige kabler til alt utstyr som kobles til maskinen.**
- v **Om mulig bør du bare bruke en hånd når du frakobler signalkabler.**
- v **Bruk aldri utstyret i nærheten av brann, oversvømmelse eller annen fare for utstyret.**
- v **Frakoble de tilkoblede strømledningene, telekommunikasjonssystemene, nettverkene og modemene før du åpner dekselet på noen av enhetene, med mindre du blir bedt om noe annet i instruksjonene.**
- v **Tilkoble og frakoble kabler slik det er beskrevet i tabellen nedenfor, når du installerer, flytter eller åpner dekselet på maskinen eller tilkoblede enheter.**

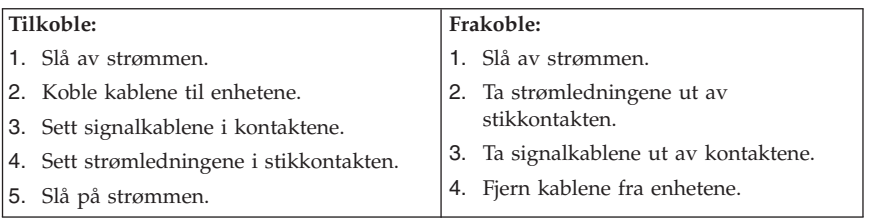

## **Sikkerhetsinformasjon for strømforsyning**

Du må aldri ta av dekselet på en strømforsyningsenhet eller del som har dette merket:

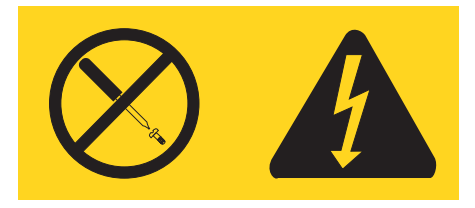

Farlig spenning, strømstyrke og energinivåer er tilstede i komponenter som har denne etiketten påklistret. Ingen av disse komponentene inneholder deler som kan repareres. Hvis du får problemer med en av disse delene, må du kontakte en servicetekniker.

## **Litiumbatteri**

#### **ADVARSEL:**

**Litiumbatteriet kan eksplodere hvis det ikke settes inn riktig.**

<span id="page-14-0"></span>Batteriet må bare byttes ut med et batteri med delenummer 33F8354 eller med et tilsvarende batteri som anbefales av produsenten. Batteriet inneholder litium og kan eksplodere hvis det ikke behandles riktig.

#### *Du må ikke*

- v kaste batteriet eller senke det i vann
- varme det opp til mer enn 100  $^{\circ}$ C
- v ta batteriet fra hverandre, lade det opp eller reparere det

Ikke kast batteriet som vanlig avfall. Lever det til forhandleren, på en miljøstasjon eller ved et mottak for spesialavfall.

#### **Modemsikkerhet**

For å redusere risikoen for brann, elektrisk støt og skade ved bruk av telefonutstyr må du alltid følge noen grunnleggende sikkerhetsregler, for eksempel:

- v Du må aldri installere telefonkabler i tordenvær.
- v Du må aldri installere telefonkontakter i våte lokaler med mindre kontaktene er beregnet på slike steder.
- v Du må aldri berøre uisolerte telefonkabler eller -terminaler med mindre telefonlinjen er frakoblet ved nettverksgrensesnittet.
- v Vær forsiktig når du installerer eller arbeider med telefonlinjer.
- v Unngå å bruke telefonen (annet enn trådløs type) i tordenvær. Du kan få støt ved lynnedslag.
- v Ikke bruk telefonen til å rapportere en gasslekkasje hvis telefonen befinner seg i nærheten av lekkasjen.

#### **Laserutstyr**

Noen maskiner er utstyrt med en CD-ROM-stasjon eller DVD-ROM-stasjon fra fabrikken. CD-ROM-stasjoner og DVD-ROM-stasjoner selges også separat, som tilleggsutstyr. CD-ROM-stasjoner og DVD-ROM-stasjoner er laserprodukter. Disse stasjonene er godkjent i USA og oppfyller kravene i samsvar med ″DHHS 21 CFR Subchapter J″ for laserprodukter i klasse 1. I andre land oppfyller stasjonene kravene i IEC 825 og CENELEC EN 60 825 for laserprodukter i klasse 1.

Merk deg følgende når det er installert en CD-ROM-stasjon eller DVD-ROM-stasjon:

#### **ADVARSEL:**

**Hvis du bruker styringsutstyr eller utfører justeringer som ikke er nevnt her, kan det føre til at du utsetter deg for farlig laserstråling.**

Hvis du fjerner dekselet på CD-ROM-stasjonen eller DVD-ROM-stasjonen, kan det føre til farlig laserstråling. CD-ROM-stasjonen eller DVD-ROM-stasjonen inneholder ingen deler som må repareres. **Ikke fjern stasjonsdekslene.**

Noen CD-ROM-stasjoner og DVD-ROM-stasjoner kan inneholde en laserdiode i klasse 3A eller 3B. Merk deg dette:

#### **FARE**

**Laserstråling når dekselet åpnes. Stirr ikke inn i strålen, stirr ikke direkte på strålen med optiske instrumenter og unngå eksponering for strålen.**

# <span id="page-16-0"></span>**Kapittel 1. Ordne arbeidsområdet**

For at du skal få brukt maskinen mest mulig effektivt, er det viktig at du plasserer utstyret på den måten som passer deg best. Det viktigste er at du har en ergonomisk god arbeidsplass, men faktorer som lyskilder, luftkvalitet og plassering av strømuttak har også betydning for arbeidssituasjonen din.

## **Komfort**

Det finnes ikke en sittestilling som passer for alle, men nedenfor gir vi deg noen retningslinjer for å finne en sittestilling som passer best mulig for deg.

Du blir sliten av å sitte i samme stilling over lengre tid. Det er derfor svært viktig at du har en god stol. Ryggen og setet på stolen skal kunne justeres uavhengig av hverandre og gi god støtte. Setet bør være avrundet i forkant, slik at presset på lårene blir minst mulig. Still inn setet slik at du har lårene parallelt med gulvet, og plasser føttene flatt på gulvet eller på et fotbrett.

Når du bruker tastbordet, bør du holde underarmene parallelt med gulvet og bøye håndleddene minst mulig. Forsøk å bruke lette anslag og være avslappet i hender og fingre. Du kan endre vinkelen på tastbordet ved å justere tastbordføttene.

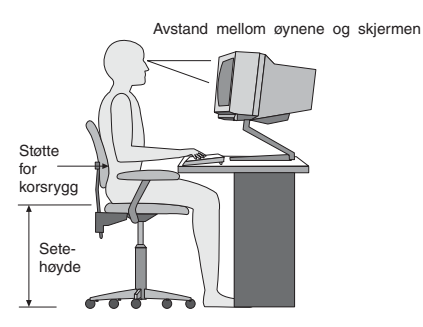

Plasser skjermen slik at øverste del av skjermen er i eller rett under din øyenhøyde når du sitter ved tastbordet. Plasser den i passe avstand fra øynene, vanligvis mellom 50 og 60 centimeter.Pass også på at du plasserer den rett foran deg, slik at du ikke må vri kroppen for å se den. Plasser også annet utstyr som du bruker regelmessig, for eksempel telefonen, innen rekkevidde.

# **Gjenskinn og belysning**

Plasser skjermen slik at det ikke blir gjenskinn fra lamper, vinduer eller andre lyskilder. Selv gjenskinn fra blanke overflater kan forårsake irriterende gjenskinn fra skjermen. Skjermen bør helst stå i rett vinkel i forhold til vinduer

og andre sterke lyskilder. Reduser overlyset ved å slå av taklampen(e) eller bruke svakere lyspærer/lysrør. Hvis du plasserer skjermen nær et vindu, bør du bruke gardiner eller persienner for å dempe sollyset. Det kan også være lurt å justere lysstyrken og kontrasten på skjermen i løpet av dagen, etter hvert som dagslyset blir sterkere eller svakere.

Hvis det er umulig å unngå gjenskinn eller lys på skjermen, kan det hjelpe å sette på et antirefleksfilter. Slike filtre kan ha innvirkning på bildeskarpheten, så du bør først prøve å finne andre løsninger på problemet.

Støv på skjermen forsterker problemene med gjenskinn. Derfor bør du med jevne mellomrom rengjøre skjermen. Bruk en myk klut fuktet i et flytende glassrensemiddel uten slipemidler.

# **Luftsirkulasjon**

Maskinen og skjermen avgir varme. Viften i maskinen trekker inn frisk luft og sender oppvarmet luft ut i rommet. Skjermen slipper ut varm luft gjennom ventilasjonsriller. Hvis du sperrer for ventilasjonsrillene, blir skjermen etter hvert overopphetet og kan til slutt bli skadet. Plasser maskinen og skjermen slik at ventilasjonsrillene ikke blir blokkert. 5 cm med fritt rom er som regel nok. Pass også på at varmluften som blåses ut, ikke blåses direkte på noen.

# **Strømuttak og kabler**

Plasseringen av strømuttak og lengden på strømledningene og kablene som kobler sammen skjermen, skriveren og andre enheter, avgjør hvor du kan plassere datamaskinen.

Ta disse hensynene når du plasserer utstyret:

- v Bruk helst ikke skjøteledninger. Hvis det er mulig, bør du sette strømledningen direkte i stikkontakten i veggen.
- v Legg kablene og ledningene slik at ikke forbipasserende kan snuble i dem.

Du finner flere opplysninger om strømledninger under ["Strømledning"](#page-81-0) på side [66](#page-81-0) i denne boken.

# <span id="page-18-0"></span>**Kapittel 2. Klargjøre datamaskinen**

**Merk:** Det er ikke sikkert at maskinen din har alle kontaktene som blir beskrevet i dette kapittelet.

Slik installerer du maskinen: Se etter de små kontaktikonene på baksiden av maskinen.

Hvis kablene og maskinen har fargekodede kontakter, bruker du fargene som veiledning når du skal koble til kablene. Du setter altså en blå kabelplugg i en blå kontakt og en rød kabelplugg i en rød kontakt på maskinen.

- 1. Kontroller hvilken posisjon spenningsvelgeren på baksiden av maskinen står i. Bruk en kulepenn til å stille inn velgeren om nødvendig.
	- v Hvis spenningsområdet er 90–137 V vekselstrøm, setter du spenningsvelgeren til 115 V.
	- v Hvis spenningsområdet er 180–265 V vekselstrøm, setter du spenningsvelgeren til 230 V.

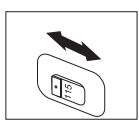

2. Tastbordkabelen kan ha en standard tastbordkontakt 1 eller en USB-kontakt 2. Koble tastbordkabelen til riktig tastbordkontakt.

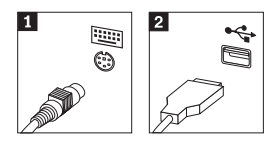

3. Musekabelen kan ha en standard museport 1 eller en USB-kontakt 2. Koble musekabelen til riktig museport.

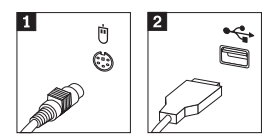

- 4. Koble skjermkabelen til skjermkontakten på maskinen.
	- v Hvis du har en SVGA-skjerm, kobler du kabelen til kontakten slik det er vist i illustrasjonen nedenfor.

**Merk:** Hvis modellen har to skjermkontakter, må du bruke kontakten på AGP-kortet.

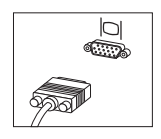

v Hvis du har en DVI-skjerm, kobler du kabelen til kontakten slik det er vist i illustrasjonen nedenfor.

**Merk:** I datamaskinen må det være installert et kort som støtter DVI-skjermen.

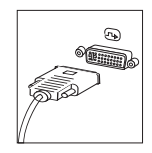

5. Hvis du har et modem, kobler du til modemet ved å følge disse instruksjonene:

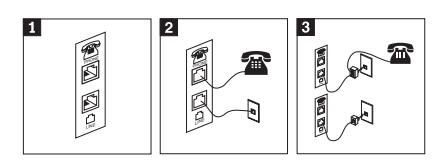

- 1- Bruk denne dobbeltkontakten på baksiden av maskinen når du skal koble til modemet.
- 2- Koble den ene enden av telefonkabelen til telefonen og den andre enden til telefonkontakten på baksiden av maskinen. Koble den ene enden av modemkabelen til modemkontakten på baksiden av maskinen og den andre enden til telefonuttaket.
- 3- I noen tilfeller er det nødvendig med en deler eller omformer for å koble kablene til telefonuttaket, slik den øverste figuren i denne illustrasjonen viser. Du kan også bruke en deler uten telefonen, slik den nederste figuren i illustrasjonen viser.

6. Hvis du har lydenheter, kobler du dem til ved å følge instruksjonene nedenfor. Du finner flere opplysninger om høyttalere under 7 og 8.

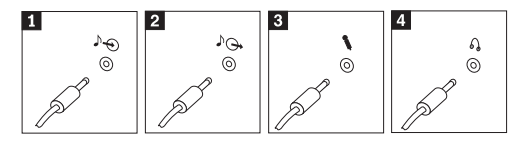

- 1 Lydlinjeinngang Denne kontakten mottar lydsignaler fra en ekstern lydkilde, for eksempel et stereoanlegg. 2 Lydlinjeutgang Denne kontakten sender lydsignaler fra datamaskinen til eksterne enheter, for eksempel stereohøyttalere. 3 Mikrofon Ved hjelp av denne kontakten kan du koble en mikrofon til maskinen når du vil gjøre lydopptak eller bruke programvare for talegjenkjenning. 4 Hodetelefoner Ved hjelp av denne kontakten kan du koble hodetelefoner til maskinen når du vil høre på musikk eller liknende uten å forstyrre andre. Du finner denne kontakten foran på maskinen.
- 7. Hvis du har *aktive* høyttalere med egen strømforsyning, følger du disse instruksjonene:

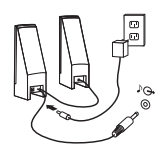

- a. Koble til kabelen som går mellom høyttalerne, om nødvendig. På enkelte høyttalere er denne kabelen permanent tilkoblet.
- b. Koble batterieliminatorkabelen til høyttaleren.
- c. Koble høyttalerne til maskinen.
- d. Koble batterieliminatoren til strømnettet.
- 8. Hvis du har *passive* høyttalere uten egen strømforsyning, følger du disse instruksjonene:

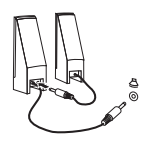

- a. Koble til kabelen som går mellom høyttalerne, om nødvendig. På enkelte høyttalere er denne kabelen permanent tilkoblet.
- b. Koble høyttalerne til maskinen.

9. Koble til eventuelt tilleggsutstyr. Det er ikke sikkert at maskinen har alle kontaktene som er vist.

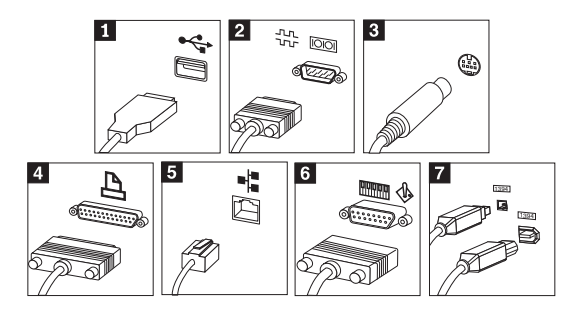

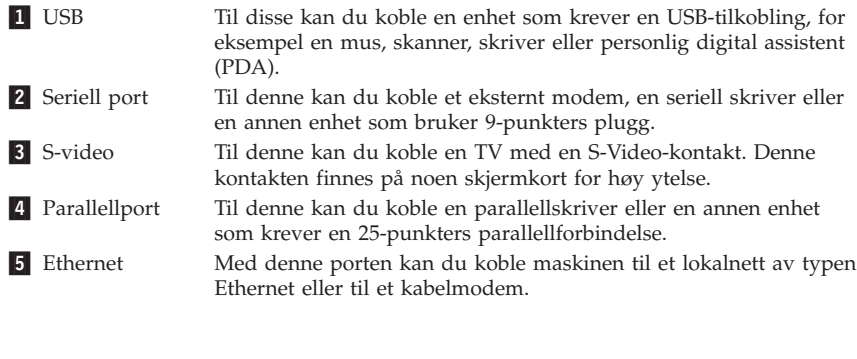

**Viktig** For å tilfredsstille kravene om elektromagnetisk kompatibilitet ved tilkobling til et Ethernet-nettverk, må du bruke skjermede og jordede kabler og kontaktutstyr.

6- MIDI/styrespak Til denne kan du koble en styrespak, spillkontroller eller MIDI-enhet, for eksempel et MIDI-tastbord. **7** IEEE 1394 Denne kontakten kalles av og til Firewire fordi den overfører data raskt. Det finnes to typer IEEE 1394-kontakter: en med 4 kontaktpunkter og en med 6 kontaktpunkter. IEEE 1394 gjør det mulig å koble til ulike typer elektroniske enheter, for eksempel digitale lydenheter og skannere.

10. Sett deretter strømledningene i jordede stikkontakter.

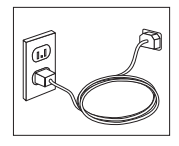

<span id="page-22-0"></span>**Merk:** Hvis du ønsker flere opplysninger om kontakter, kan du gå til Access IBM på skrivebordet.

#### **Slå på strømmen**

Slå på skjermen og andre eksterne enheter først og slå deretter på maskinen. Når selvtesten (POST) er ferdig, forsvinner IBM-logoen. Hvis maskinen har forhåndsinstallert programvare, starter installeringsprogrammet for programvaren.

Hvis det oppstår problemer under oppstartingen, kan du se i [Kapittel](#page-38-0) 5, ["Problemløsing](#page-38-0) og feilsøking", på side 23 og Kapittel 4, "Få [informasjon,](#page-34-0) hjelp og [service",](#page-34-0) på side 19.

#### **Fullføre installeringen av programvaren**

#### **Viktig**

Les lisensbetingelsene nøye før du bruker programmene på denne maskinen. Disse betingelsene forklarer hvilke rettigheter, plikter og garantier du har for programvaren på denne maskinen. Ved å bruke disse programmene aksepterer du betingelsene. Hvis du ikke aksepterer betingelsene, må du ikke bruke programmene. Da returnerer du hele maskinen og får pengene tilbake.

**NB**

Enkelte modeller er forhåndsinstallert med en flerspråklig versjon av Windows XP Professional. Hvis den flerspråklige versjonen er installert på maskinen din, blir du bedt om å velge et språk under den første installeringsprosessen. Du kan endre språkversjonen etter installeringen fra Windows Kontrollpanel. Selv om de fleste Windows-funksjonene blir vist med det språket du velger, finnes det forhåndsinstallerte applikasjoner, eller deler av applikasjoner, som er på engelsk.

Når du starter maskinen for første gang, må du følge instruksjonene på skjermen for å fullføre installeringen av programvaren. Hvis du ikke fullfører installeringen av programvaren den første gangen du slår på maskinen, kan du få uventede resultater. Når installeringen er ferdig, klikker du på **Access IBM** på skrivebordet for å få flere opplysninger om maskinen.

## **Fullføre viktige oppgaver**

Når du har klargjort maskinen, utfører du følgende oppgaver, noe du vil spare tid og energi på senere:

<span id="page-23-0"></span>v Lag en *Enhanced Diagnostics*-diskett. Verktøyet Enhanced Diagnostics kan isolere maskinvareproblemer og er den del av produktgjenopprettingsprogrammet. Ved å lage en *Enhanced Diagnostics*-diskett før du har behov for den, er du sikker på at du kan bruke Enhanced Diagnostics-verktøyet i tilfelle produktgjenopprettingsprogrammet blir utilgjengelig. Se "Lage en diskett for IBM Enhanced [Diagnostics"](#page-41-0) på side [26.](#page-41-0)

**Merk:** Du må ha en USB-diskettstasjon (tilleggsutstyr) for å lage en Enhanced Diagnostics-diskett.

v Oppgi maskintype, modell og serienummer. Hvis du trenger service eller teknisk støtte, blir du sannsynligvis spurt om disse opplysningene. Se "Notere [opplysninger](#page-24-0) om maskinen" på side 9.

Oppbevar denne *hurtigreferansen* på et trygt sted. Det er den eneste publikasjonen som inneholder viktig informasjon om hvordan du installerer programvaren på nytt. Kapittel 3, "Gjenopprette [programvare",](#page-26-0) på side 11 inneholder informasjonen om hvordan du gjenoppretter forhåndsinstallert programvare.

## **Oppdatere operativsystemet**

Microsoft legger ut oppdateringer for de ulike operativsystemene på Microsofts nettsted for Windows-oppdateringer. Nettstedet finner automatisk ut hvilke Windows-oppdateringer som er tilgjengelige for din datamaskin, og viser bare disse oppdateringene på listen. Oppdateringene kan bestå av sikkerhetsrettelser, nye versjoner av Windows-komponenter (for eksempel Mediespiller), rettelser til andre deler av Windows-operativsystemet eller forbedringer.

Hvis du ønsker flere opplysninger om hvordan du oppdaterer operativsystemet, kan du gå til Access IBM.

### **Installere andre operativsystemer**

Hvis du installerer et operativsystem selv, må du bruke instruksjonene som fulgte med operativsystemets CDer eller disketter. Husk å installere alle styreprogrammene etter at du har installert operativsystemet. Det følger vanligvis med installeringsveiledning sammen med styreprogrammene.

## <span id="page-24-0"></span>**Oppdatere antivirusprogramvaren**

Maskinen leveres med programvaren Norton AntiVirus, som du kan bruke til å oppdage og fjerne datavirus. Du må kjøre LiveUpdate-applikasjonen for å få tak i de nyeste oppdateringene fra nettstedet for Norton AntiVirus. LiveUpdate laster ned den nyeste viruslisten, og Norton AntiVirus bruker den nye listen neste gang det kontrollerer datamaskinen.

Hvis du ønsker flere opplysninger om hvordan du oppdaterer antivirusprogramvaren, kan du gå til Access IBM.

## **Starte IBM Setup Utility**

Ved hjelp av programmet IBM Setup Utility kan du se på, definere og endre BIOS-konfigurasjonsinnstillinger og passord.

- 1. Avslutt operativsystemet og slå av maskinen.
- 2. Hold nede F1-tasten mens du slår på maskinen. Når du hører flere lydsignaler, slipper du F1-tasten.
	- **Merk:** Hvis det er definert et passord for systemansvarlig, blir menyen for IBM Setup Utility ikke vist før du oppgir passordet. Du finner mer informasjon om programmet IBM Setup Utility i *brukerhåndboken*.

Hvis selvtesten (POST) finner ut at maskinvare er blitt tilføyd eller fjernet, kan det hende at IBM Setup Utility starter automatisk.

#### **Slå av maskinen**

Når du skal slå av maskinen, må du bruke den normale avslutningsprosedyren for operativsystemet. Da unngår du å miste data som ikke er lagret, og du unngår skade på programmene. Du avslutter Microsoft Windowsoperativsystemet ved å velge Avslutt eller Slå av maskinen.

### **Notere opplysninger om maskinen**

Det kan være nyttig å skrive ned opplysninger om datamaskinen, i tilfelle maskinen skulle trenge service. Serviceteknikeren kommer sannsynligvis til å spørre deg om disse opplysningene.

Maskintypen, modellen og serienummeret finnes på maskinen. Bruk denne tabellen til å notere disse opplysningene:

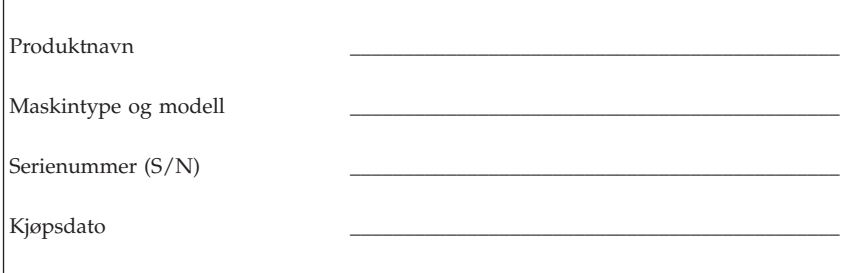

Registrer maskinen over Internett første gang du besøker IBMs nettsted. Hvis du registrerer maskinen hos IBM, får du disse fordelene:

- raskere service når du ringer IBM for å få hjelp
- v automatisk melding om gratis programvare og spesielle tilbud

Gå til http://www.ibm.com/pc/register/ og følg instruksjonene på skjermen. Du finner flere opplysninger om hvordan du registrerer maskinen, i Access IBM.

# <span id="page-26-0"></span>**Kapittel 3. Gjenopprette programvare**

Programmet IBM Rescue and Recovery med Rapid Restore (heretter kalt Rescue and Recovery) inneholder en rekke gjenopprettingsløsninger for nesten alle situasjoner. Deler av programmet IBM Rescue and Recovery ligger sammen med de andre Windows-programmene, mens andre deler ligger på et separat, skjult område på platelageret, som er utformet spesielt for gjenoppretting. Opplysningene i dette kapittelet beskriver noen av gjenopprettingsløsningene som er tilgjengelige når programmet IBM Rescue and Recovery er installert på maskinen.

#### **Hva du må gjøre før det oppstår et problem**

- v Opprett produktgjenopprettingsplater. Se ″Opprette og bruke produktgjenopprettingsplater″.
- v Opprett redningsmedier. Se "Opprette og bruke [redningsmedier"](#page-31-0) på side 16.
- v Reservekopier platelageret med jevne mellomrom. Se ["Reservekopiering](#page-27-0) og [gjenoppretting"](#page-27-0) på side 12.
- v Opprett en gjenopprettingsdiskett. Se "Løse [problemer](#page-30-0) med [gjenopprettingen"](#page-30-0) på side 15.
- **Merk:** Redningsplaten og den første av produktgjenopprettingsplatene og reservekopieringsplatene er startbare (oppstartbare) og kan startes i alle typer CD- eller DVD-stasjoner, unntatt et DVD-RAM-medium.

#### **Hva du må gjøre etter at det har oppstått et problem**

Utgangspunktet for de fleste gjenopprettingsoppgaver er Rescue and Recovery-arbeidsområdet. Se "Bruke Rescue and [Recovery-arbeidsområdet"](#page-28-0) på [side](#page-28-0) 13.

### **Opprette og bruke produktgjenopprettingsplater**

Hvis maskinen har en skrivbar CD- eller DVD-stasjon, kan du opprette et sett med produktgjenopprettingsplater som gjør det mulig for deg å gjenopprette innholdet på platelageret til samme tilstand som det hadde da maskinen ble levert fra fabrikken. Produktgjenopprettingsplater er nyttige hvis du skal begynne å bruke datamaskinen til noe annet, hvis du skal selge den eller resirkulere den, eller som en siste utvei for å få den tilbake i drift hvis alle andre gjenopprettingsmetoder har mislyktes. Det er lurt å opprette et sett med produktgjenopprettingsplater så fort som mulig.

<span id="page-27-0"></span>**Merk:** Microsoft Windows-lisensen din tillater deg bare å opprett ett sett med produktgjenopprettingsplater, så det er viktig at du oppbevarer platene på et trygt sted etter at du har opprettet dem.

Slik oppretter du produktgjenopprettingsplater:

- 1. Fra Windows-skrivebordet klikker du på **Start**, **Programmer** (hvis du bruker Windows XP, klikker du på **Alle programmer**), **Access IBM** og **Opprett produktgjenopprettingsplater**.
- 2. Følg instruksjonene på skjermen.

Gjør slik når du skal bruke produktgjenopprettingsplatene:

**ADVARSEL:** Når du gjenoppretter fabrikkinstallert innhold fra produktgjenopprettingsplatene, blir alle filene som ligger på platelageret, slettet og erstattet av opprinnelig fabrikkinstallert innhold.

- 1. Sett inn IBM Rescue and Recovery-platen i CD- eller DVD-stasjonen.
- 2. Start datamaskinen på nytt.
- 3. Etter en liten stund får du frem IBM Rescue and Recovery-arbeidsområdet.
	- **Merk:** Hvis du ikke får frem Rescue and Recovery-arbeidsområdet, har du kanskje ikke definert oppstartingsenheten (CD-stasjon eller DVD-stasjon) riktig i BIOS-oppstartingssekvensen. Du finner flere opplysninger under "Definere en [redningsenhet](#page-33-0) i [oppstartingssekvensen"](#page-33-0) på side 18.
- 4. På Rescue and Recovery-menyen klikker du på **Gjenopprett fabrikkinstallert innhold**.
- 5. Følg instruksjonene på skjermen. Sett inn riktig produktgjenopprettingsplate når du blir bedt om det.
- **Merk:** Når du har gjenopprettet platelageret til det opprinnelige fabrikkinstallerte innholdet, er det mulig at du må installere programvare eller styreprogrammer på nytt. Du finner flere opplysninger under ″Etter gjenoppretting″ på side [15.](#page-30-0)

## **Reservekopiering og gjenoppretting**

Med programmet IBM Rapid Restore Ultra, som er en komponent i programmet Rescue and Recovery, kan du reservekopiere hele platelageret, inkludert operativsystemet, datafiler, applikasjoner og personlige innstillinger. Du kan definere hvor IBM Rapid Restore Ultra skal lagre reservekopien:

- v på et beskyttet område på platelageret
- v på et ekstra platelager som er installert i maskinen
- v på et eksternt tilkoblet USB-platelager
- <span id="page-28-0"></span>• på en nettverksstasjon
- v på skrivbare CDer eller DVDer (det kreves en CD- eller DVD-stasjon for dette alternativet)

Når du har reservekopiert platelageret, kan du gjenopprette hele innholdet på platelageret eller bare et utvalg av filer.

Slik utfører du en reservekopiering:

- 1. Fra Windows-skrivebordet klikker du på **Start**, **Programmer** (hvis du bruker Windows XP, klikker du på Alle programmer), **Access IBM**, og **IBM Rapid Restore Ultra 4.0**. Programmet IBM Rapid Restore Ultra blir åpnet.
- 2. På menylinjen klikker du på **Reservekopier** og deretter på **Reservekopier nå**.
- 3. Følg instruksjonene på skjermen.

Slik utfører du en gjenopprettingsoperasjon fra IBM Rapid Restore Ultra:

- 1. Fra Windows-skrivebordet klikker du på **Start**, **Programmer** (hvis du bruker Windows XP, klikker du på **Alle programmer**), **Access IBM** og **IBM Rapid Restore Ultra 4.0**. Programmet IBM Rapid Restore Ultra blir åpnet.
- 2. Klikk på **Gjenopprett** på menylinjen og gjør deretter slik:
	- v Klikk på **Gjenopprett systemet** hvis du vil gjenopprette platelageret til en tidligere reservekopiert tilstand. Denne metoden sletter alle data som er lagret på platelageret, og erstatter dem med dataene fra reservekopien. Under gjenopprettingsprosessen får du mulighet til å overføre filer på platelageret til andre medier før dataene blir fjernet.
	- v Klikk på **Gjenopprett filer** hvis du vil gjenopprette bare et utvalg av filer fra reservekopien.
- 3. Følg instruksjonene på skjermen.

Du finner mer informasjon om hvordan du utfører en gjenopprettingsoperasjon fra Rescue and Recovery-arbeidsområdet, under "Bruke Rescue and Recovery-arbeidsområdet".

## **Bruke Rescue and Recovery-arbeidsområdet**

Rescue and Recovery-arbeidsområdet ligger på et beskyttet, skjult område på platelageret som fungerer uavhengig av Windows-operativsystemet. Dette gjør det mulig for deg å utføre gjenopprettingsoperasjoner selv om Windows-operativsystemet ikke starter. Du kan utføre disse gjenopprettingsoperasjonene fra Rescue and Recovery-arbeidsområdet:

v **Redde filer på platelageret eller fra en reservekopi:** Fra IBM Rescue and Recovery-arbeidsområdet kan du finne filer på platelageret ditt og overføre dem til en nettverksstasjon eller et annet lagringsmedium, for eksempel et USB-platelager eller en diskett. Denne løsningen er tilgjengelig selv om du

ikke har reservekopiert filene, eller om det er gjort endringer i filene etter at du reservekopierte dem sist. Du kan også redde enkeltfiler fra en Rapid Restore Ultra-reservekopi på ditt lokale platelager, en USB-enhet eller en nettverksstasjon.

- v **Gjenopprette platelageret fra en Rapid Restore Ultra-reservekopi:** Hvis du har utført en reservekopiering ved hjelp av IBM Rapid Restore Ultra, kan du utføre gjenopprettingsoperasjoner fra Rescue and Recovery-arbeidsområdet, selv om du ikke kan starte Windows.
- v **Gjenopprette platelageret til det fabrikkinstallerte innholdet**: Med Rescue and Recovery-arbeidsområdet kan du gjenopprette alt innholdet på platelageret til slik det var da det ble levert fra fabrikken. Hvis du har flere partisjoner på platelageret, har du mulighet til å gjenopprette det fabrikkinstallerte innholdet til C:-partisjonen og la de andre partisjonene være slik de er. Siden Rescue and Recovery-arbeidsområdet fungerer uavhengig av Windows-operativsystemet, kan du gjenopprette det fabrikkinstallerte innholdet selv om du ikke kan starte Windows.

**ADVARSEL:** Hvis du gjenoppretter platelageret fra en Rapid Restore Ultra-reservekopi eller gjenoppretter platelageret til det fabrikkinstallerte innholdet, blir alle filene i den primære platelagerpartisjonen (vanligvis stasjon C) slettet under gjenopprettingen. Hvis det er mulig, bør du lage kopier av viktige filer. Hvis du ikke kan starte Windows, kan du bruke funksjonen Redd filer i Rescue and Recovery-arbeidsområdet til å kopiere filer fra platelageret til andre medier.

Slik starter du Rescue and Recovery-arbeidsområdet:

- 1. Slå av datamaskinen og la den være avslått i minst 5 sekunder.
- 2. Hold Enter- eller F11-tasten nede mens du trykker på strømbryteren.
- 3. Når du hører lydsignaler eller ser et logoskjermbilde, slipper du opp Entereller F11-tasten.
- 4. Hvis du har definert et Rescue and Recovery-passord, oppgir du det når du blir bedt om det. Du får da frem Rescue and Recovery-arbeidsområdet.

**Merk:** Hvis Rescue and Recovery-arbeidsområdet ikke blir åpnet, kan du lese "Løse problemer med [gjenopprettingen"](#page-30-0) på side 15.

- 5. Utfør ett av disse punktene:
	- v Hvis du vil redde filer fra platelageret eller fra en reservekopi, klikker du på **Redd filer** og følger instruksjonene på skjermen.
	- v Hvis du vil gjenopprette platelageret fra en Rapid Restore Ultra-reservekopi, klikker du på **Gjenopprett fra sikkerhetskopi** og følger instruksjonene på skjermen.
	- v Hvis du vil gjenopprette platelageret til det fabrikkinstallerte innholdet, klikker du på **Gjenopprett fabrikkinstallert innhold** og følger instruksjonene på skjermen.
- <span id="page-30-0"></span>**Merk:** Når du har gjenopprettet platelageret til det opprinnelige fabrikkinstallerte innholdet, er det mulig at du må installere programvare eller styreprogrammer på nytt. Du finner flere opplysninger under ″Etter gjenoppretting″.
- v Hvis du ønsker informasjon om andre funksjoner på Rescue and Recovery-arbeidsområdet, klikker du på **Hjelp**.

#### **Etter gjenoppretting**

#### **Merknader:**

- 1. Når du har gjenopprettet platelageret til det opprinnelige fabrikkinstallerte innholdet, er det mulig at du må installere styreprogrammer for enkelte enheter på nytt. Se "Gjenopprette eller installere [styreprogrammer"](#page-32-0) på side [17.](#page-32-0)
- 2. Enkelte maskiner leveres med Microsoft Office eller Microsoft Works forhåndsinstallert. Hvis du må gjenopprette eller installere Microsoft Officeeller Microsoft Works-applikasjoner på nytt, må du bruke CDen med *Microsoft Office* eller *Microsoft Works*. Disse CDene blir bare levert sammen med maskiner der Microsoft Office eller Microsoft Works er forhåndsinstallert.

## **Løse problemer med gjenopprettingen**

IBM Rescue and Recovery-arbeidsområdet kjøres uavhengig av operativsystemet. Når du skal ha tilgang til arbeidsområdet, holder du nede Enter- eller F11-tasten under oppstart. Hvis du ikke klarer å starte IBM Rescue and Recovery-alternativet på denne måten, har du tre alternativer:

- v Bruk redningsmediene (CD, DVD eller USB-platelager) til å starte Rescue and Recovery-arbeidsområdet. Du finner mer informasjon under ["Opprette](#page-31-0) og bruke [redningsmedier"](#page-31-0) på side 16.
- v Bruk en gjenopprettingsdiskett til å reinstallere en fil som styrer tilgang til Rescue and Recovery-arbeidsområdet. Du finner mer om dette i ["Opprette](#page-31-0) og bruke en [gjenopprettingsdiskett"](#page-31-0) på side 16.
- v Hvis hensikten er å gjenopprette platelageret til det opprinnelige fabrikkinstallerte innholdet, kan du bruke et sett med produktgjenopprettingsplater. Se ["Opprette](#page-26-0) og bruke [produktgjenopprettingsplater"](#page-26-0) på side 11.

Som en forholdsregel bør du opprette en gjenopprettingsdiskett, redningsmedier og et sett med produktgjenopprettingsplater så fort som mulig, og oppbevare dem på et trygt sted. Hvis du ikke får tilgang til Rescue and Recovery-arbeidsområdet fra redningsmediene eller et sett med produktgjenopprettings-CDer, har du kanskje ikke definert redningsenheten (CD-stasjon, DVD-stasjon eller USB-platelager) som oppstartingsenhet i

<span id="page-31-0"></span>BIOS-oppstartingssekvensen. Du finner flere opplysninger under ["Definere](#page-33-0) en redningsenhet i [oppstartingssekvensen"](#page-33-0) på side 18.

Med redningsmedier kan du starte Rescue and Recovery-programmet fra en CD, DVD eller et eksternt tilkoblet USB-platelager). Redningsmedier er svært viktig hvis du ikke får tilgang til Rescue and Recovery-programmet ved hjelp av Enter- eller F11-tasten.

## **Opprette og bruke redningsmedier**

Med redningsmedier kan du starte Rescue and Recovery-programmet fra en CD, DVD eller et eksternt tilkoblet USB-platelager). Redningsmedier er svært viktig hvis du ikke får tilgang til Rescue and Recovery-programmet ved hjelp av Enter- eller F11-tasten.

Slik oppretter du redningsmedier:

- 1. Fra Windows-skrivebordet klikker du på Start, Programmer (hvis du bruker Windows XP, klikker du på Alle programmer), Access IBM og deretter på Opprett redningsmedier.
- 2. Klikk på valgknappen for typen redningsmedium du vil opprette.
- 3. Klikk på OK.
- 4. Følg instruksjonene på skjermen.

Du bruker redningsmediene på en av disse måtene:

- v Sett redningsplaten (CD eller DVD) i CD- eller DVD-stasjonen og start maskinen på nytt.
- v Koble USB-redningsplatelageret til en av USB-kontaktene på datamaskinen og start maskinen på nytt.

Når redningsmediet starter, blir IBM Rescue and Recovery-arbeidsområdet åpnet. Du kan få hjelp til hver funksjon i Rescue and Recovery-arbeidsområdet. Hvis maskinen ikke starter fra redningsmediet, har du kanskje ikke definert redningsenheten (CD-stasjon, DVD-stasjon eller USB-enhet) riktig i BIOS-oppstartingssekvensen. Du finner flere opplysninger under ["Definere](#page-33-0) en redningsenhet i [oppstartingssekvensen"](#page-33-0) på side 18.

## **Opprette og bruke en gjenopprettingsdiskett**

Slik oppretter du en gjenopprettingsdiskett:

- 1. Hvis du ikke allerede er tilkoblet Internett, kobler du deg til nå.
- 2. Åpne en nettleser og gå til dette nettstedet: http://www.ibm.com/pc/support/site.wss/document.do?lndocid=MIGR-54483
- 3. Sett en tom diskett i diskettstasjon A.

<span id="page-32-0"></span>**Merk:** Du må ha en USB-diskettstasjon (tilleggsutstyr) for å lage en gjenopprettingsdiskett (Recovery Repair-diskett).

- 4. Dobbeltklikk på filen Recovery Repair diskette.exe og følg instruksjonene på skjermen. Gjenopprettingsdisketten blir opprettet.
- 5. Ta ut disketten og merk den med gjenopprettingsdiskett.

Slik bruker du gjenopprettingsdisketten:

- 1. Avslutt operativsystemet og slå av maskinen.
- 2. Sett inn gjenopprettingsdisketten i stasjon A.
- 3. Slå på maskinen og følg instruksjonene på skjermen.

Hvis reparasjonen blir avsluttet uten feil, får du tilgang til IBM Rescue and Recovery-arbeidsområdet ved å holde nede Enter- eller F11-tasten mens du starter maskinen på nytt.

Hvis det blir vist en feilmelding under reparasjonen som gjør det umulig å fullføre den, er det mulig at det er problemer med partisjonen der programmet IBM Rescue and Recovery ligger. Bruk redningsmediene til å få tilgang til produktgjenopprettingsprogrammet. Du finner opplysninger om hvordan du oppretter et sett med produktgjenopprettingsplater, under ["Opprette](#page-31-0) og bruke [redningsmedier"](#page-31-0) på side 16.

### **Gjenopprette eller installere styreprogrammer**

Før du kan gjenopprette eller installere styreprogrammene, må operativsystemet være installert på maskinen. Kontroller at du har dokumentasjonen og programvaremediene for den aktuelle enheten tilgjengelig.

Styreprogrammer for IBM-installerte enheter ligger på platelageret (vanligvis stasjon C) i mappen ibmtools\drivers. Instruksjoner for installering av styreprogrammer (readme.txt) ligger også i mappen ibmtools\drivers. Andre styreprogrammer ligger på programvaremediene som fulgte med de enkelte enhetene.

De nyeste styreprogrammene for IBM-installerte enheter er også tilgjengelige på World Wide Web på adressen http://www.ibm.com/pc/support/.

Gjør slik hvis du vil gjenopprette et styreprogram for en IBM-installert enhet:

- 1. Start maskinen og operativsystemet.
- 2. Vis katalogstrukturen til platelageret ved hjelp av Windows Utforsker eller Min datamaskin.
- 3. Åpne mappen C:\IBMTOOLS.
- <span id="page-33-0"></span>4. Åpne mappen drivers. I mappen drivers finner du flere undermapper som har fått navn etter de ulike enhetene som er installert på maskinen (for eksempel audio, video og så videre).
- 5. Åpne den aktuelle undermappen.
- 6. Bruk en av følgende metoder når du skal gjenopprette styreprogrammet:
	- v I undermappen leter du etter filen readme.txt eller en annen fil med filtypen txt, som inneholder opplysninger om hvordan du installerer styreprogrammet på nytt. Filen kan noen ganger være tildelt navn etter operativsystemet, for eksempel win98.txt. Tekstfilen inneholder informasjon om hvordan du installerer styreprogrammet på nytt.
	- v Hvis undermappen inneholder en inf-fil, kan du bruke programmet Legg til ny maskinvare (du finner programmet i Kontrollpanel i Windows) for å installere styreprogrammet på nytt. Du kan ikke alltid bruke denne metoden når du vil installere styreprogrammer på nytt. Når du i programmet Legg til ny maskinvare får spørsmål om styreprogrammene du vil installere, klikker du på **Har diskett** og **Bla gjennom**. Deretter velger du riktig styreprogramfil (.inf) i undermappen.
	- v I undermappen leter du etter filen setup.exe. Dobbeltklikk på filen **SETUP.EXE** og følg instruksjonene på skjermen.

### **Definere en redningsenhet i oppstartingssekvensen**

Før du starter gjenoppretting fra en CD, en DVD, et USB-platelager eller eventuelle andre eksterne enheter, må du endre oppstartingssekvensen i BIOS.

- 1. Start datamaskinen.
- 2. Trykk på F1 for å åpne BIOS når du blir bedt om det.
- 3. Velg Startup og trykk på Enter.
- 4. Velg oppstartingsenheten i oppstartingssekvensen.
- 5. Lagre og avslutt BIOS.
- 6. Avslutt operativsystemet og slå av maskinen.
- 7. Utfør ett av disse punktene:
	- v Hvis du har en ekstern enhet, kobler du den til maskinen.
	- v Hvis du har en CD eller DVD, setter du den inn i stasjonen.
- 8. Slå på maskinen.

# <span id="page-34-0"></span>**Kapittel 4. Få informasjon, hjelp og service**

Hvis du trenger hjelp, service, teknisk assistanse eller bare mer informasjon om IBMs produkter, kan du få det fra IBM på forskjellige måter. Dette emnet inneholder opplysninger om hvor du kan henvende deg hvis du vil ha mer informasjon om IBM og IBMs produkter, hva du skal gjøre hvis det oppstår feil på maskinen din og hvem du skal ringe hvis maskinen må til service.

# **Få informasjon**

Du finner informasjon om IBM-maskinen og om eventuell forhåndsinstallert programvare i dokumentasjon som følger med datamaskinen. Denne dokumentasjonen omfatter trykte bøker, bøker på systemet, README-filer og hjelpefiler. Du kan dessuten få informasjon om IBMs produkter på World Wide Web.

På World Wide Web har IBM et nettsted med oppdatert informasjon om IBMs PC-produkter og -støtte. Adressen til hjemmesiden for IBM PC er http://www.ibm.com/pc/.

Du finner opplysninger om støtte for IBM-produkter, inkludert støttet tilleggsutstyr, på adressen http://www.ibm.com/pc/support/.

Hvis du velger **Profile** fra siden for støtte, kan du opprette en tilpasset side for støtte som gjelder for din maskinvare, som inneholder ofte stilte spørsmål, opplysninger om deler, tekniske tips og filer som kan lastes ned. I tillegg kan du velge å motta e-postmeldinger hver gang ny informasjon blir tilgjengelig om produktene du har registrert.

Du kan bestille bøker via IBMs system for bestilling av publikasjoner på adressen http://www.elink.ibmlink.ibm.com/public/applications/publications/ cgibin/pbi.cgi.

# **Få hjelp og service**

Hvis du har problemer med maskinen, kan du få hjelp fra en rekke forskjellige kilder.

## **Dokumentasjon og feilsøkingsprogrammer**

Mange problemer med datamaskinen kan løses uten hjelp utenfra. Hvis det oppstår et problem med maskinen, begynner du først med å søke i problemløsingsinformasjonen i dokumentasjonen til maskinen. Hvis du har

mistanke om et programvareproblem, slår du opp i dokumentasjonen (også README-filer) og hjelpefunksjonen til maskinen eller operativsystemet.

De fleste IBM-maskiner og -tjenere leveres med en rekke feilsøkingsprogrammer som du kan bruke til å identifisere maskinvareproblemer. Slå opp i feilsøkingsinformasjonen i dokumentasjonen til maskinen hvis du vil ha informasjon om hvordan du bruker feilsøkingsprogrammene.

Ved hjelp av problemløsingsinformasjonen eller feilsøkingsprogrammene kan du finne ut om du trenger flere eller oppdaterte styreprogrammer eller annen programvare. IBM har sider på World Wide Web der du kan få tak i oppdatert teknisk informasjon og laste ned styreprogrammer og oppdateringer. Gå til http://www.ibm.com/pc/support/ og følg instruksjonene.

# **Ringe etter hjelp**

Hvis du har forsøkt å løse problemet på egen hånd, men fortsatt trenger hjelp, kan du i garantiperioden få hjelp og opplysninger over telefon via IBM HelpCenter. Disse tjenestene er tilgjengelige i garantiperioden:

- v **Feilsøking** Kvalifisert personale hjelper deg med feilsøking hvis du har et maskinvareproblem, og avgjør hva som må gjøres for å løse problemet.
- v **Reparasjon av IBM-maskinvare** Hvis problemet skyldes IBM-maskinvare med gyldig garanti, er kvalifisert servicepersonale tilgjengelig og kan gi nødvendig hjelp.
- v **Teknisk forbedring** Av og til kan det være nødvendig med endringer etter at et produkt er solgt. IBM eller autoriserte IBM-forhandlere leverer tekniske forbedringer (ECer) som er aktuelle for din maskinvare.

Følgende dekkes ikke:

- v Utskiftning eller bruk av deler fra andre produsenter enn IBM eller deler som ikke er garantert av IBM. Alle garanterte deler har en ID med 7 tegn i dette formatet: IBM FRU XXXXXXX.
- v Identifikasjon av programvareproblemer
- v Konfigurering av BIOS som en del av installering eller oppgradering
- v Endringer eller oppgraderinger av styreprogrammer
- v Installering og vedlikehold av nettverksoperativsystemer (NOS)
- v Installering og vedlikehold av applikasjoner

Slå opp i IBMs garantibetingelser for å få en fullstendig beskrivelse av disse betingelsene. Ta vare på kjøpsbeviset i tilfelle du trenger garantiservice.

I USA og Canada er disse tjenestene tilgjengelige 24 timer i døgnet 7 dager i uken. I Storbritannia er disse tjenestene tilgjengelige fra mandag til fredag, fra 9.00 til 18.00.
**Merk:** Svartiden varierer, og den gjelder ikke på høytidsdager.

Hvis det er mulig, bør du sitte ved datamaskinen når du ringer. Ha disse opplysningene klar når du ringer:

- v Maskintype og modell
- v Serienumre for IBM-maskinvare
- Beskrivelse av problemet
- v Nøyaktig ordlyd i eventuelle feilmeldinger
- v Konfigurasjonsopplysninger for maskinvare og programvare

# **Telefonnumre**

Du finner oppdaterte telefonnumre til IBMs verdensomfattende brukerstøtte, under "Typer av [garantiservice"](#page-66-0) på side 51, eller ved å gå til http://www.ibm.com/pc/support/ og klikke på **Support Phone List**.

I andre land eller regioner tar du kontakt med din IBM-forhandler eller IBM-representant.

# **Andre tjenester**

Hvis du vil kommunisere med HelpCenter, kan du bruke IBM Update Connector, som er et fjerntilkoblet kommunikasjonsverktøy som du kan bruke med noen IBM-maskiner. Ved hjelp av Update Connector kan du motta og laste ned oppdateringer til noe av programvaren som følger med maskinen.

Hvis du har med maskinen når du reiser, eller du flytter den til et land der ThinkCentre-maskintypen din blir solgt, kan maskinen være kvalifisert for internasjonal garantiservice, som automatisk gir deg rett til garantiservice i garantiperioden. Service blir utført av IBM eller av IBM-forhandlere som er godkjent for å utføre garantiservice.

Servicemetoder og -rutiner varierer fra land til land, og det kan hende at noen tjenester ikke er tilgjengelige i alle land. Internasjonal garantiservice blir utført på den måten (for eksempel i servicesentre, hos forhandler/IBM eller på stedet) som er tilgjengelig i de enkelte landene. Det er mulig at servicesentre i enkelte land ikke er i stand til å utføre service på alle modeller av en bestemt maskintype. I noen land kan det være begrensninger på servicen, og det kan kreves betaling når servicen blir utført.

Hvis du vil finne ut om maskinen er kvalifisert for internasjonal garantiservice og se på en liste over land der slik service er tilgjengelig, kan du gå til http://www.ibm.com/pc/support og klikke på **Warranty Lookup**. Kvalifiserte IBM-maskiner identifiseres ved hjelp av den firesifrede maskintypen. Du finner flere opplysninger om internasjonal garantiservice under servicekunngjøring 601-034 på http://www.ibm.com/. Klikk på **Support & downloads**, **Announcement letters** og deretter på **Announcements search**. I feltet **Search by letter number only** oppgir du 601-034 og klikker på **Search**.

IBM Integrated Technology Services tilbyr en rekke tjenester innen teknologistøtte, implementering og administrasjon. Du finner mer informasjon om tjenestene på nettstedet til Integrated Technology Services på adressen http://www.ibm.com/services/its/.

Hvis du trenger hjelp i forbindelse med installeringen av, eller har spørsmål knyttet til, Servicepakker for det forhåndsinstallerte Microsoft Windows-produktet, kan du gå til nettsiden for Microsoft Product Support Services på http://support.microsoft.com/directory/ eller du kan kontakte IBM HelpCenter. Det er mulig at du må betale for tjenesten.

# **Kjøpe tilleggstjenester**

Både før og etter at garantiperioden er utløpt, kan du kjøpe tilleggstjenester, for eksempel støtte for maskinvare, operativsystemer og applikasjoner fra IBM og andre leverandører, installering og konfigurering av nettverk, utvidede reparasjonstjenester for maskinvare og tilpasset installering. Tjenestetilbudet og navnene på tjenestene kan variere fra land til land og region til region.

Du finner flere opplysninger om disse tjenestene i hjelpen på systemet.

# **Kapittel 5. Problemløsing og feilsøking**

Dette kapittelet inneholder grunnleggende opplysninger om problemløsingsog feilsøkingsverktøy. Hvis ikke problemet ditt er beskrevet her, finner du mer detaljert problemløsingsinformasjon ved å gå til Access IBM på skrivebordet. Hvis du ikke klarer å løse problemet etter å ha fulgt de angitte trinnene, leverer du maskinen til service.

#### **Symptom Gjør slik** Maskinen starter ikke når du trykker på strømbryteren. Kontroller følgende: v Strømledningen er koblet til baksiden av maskinen og til en stikkontakt som virker. v Hvis maskinen har en strømbryter på baksiden av maskinen, må du kontrollere at den er på. Kontroller PÅ-lampen foran på maskinen for å se om maskinen er på. v Strømforsyningen og systembordet virker. Se ["Feilsøking](#page-39-0) ved hjelp av [lamper"](#page-39-0) på side 24 Skjermen er svart. Kontroller følgende: v Skjermkabelen er riktig tilkoblet på baksiden av skjermen og baksiden av maskinen. v Strømledningen er koblet til skjermen og til en stikkontakt som virker. v Skjermen er slått på, og lysstyrke og kontrast er justert riktig. v Skjermsignalkabelen er riktig koblet til skjermen og skjermkontakten på maskinen. v Strømforsyningen og systembordet virker. Se ["Feilsøking](#page-39-0) ved hjelp av [lamper"](#page-39-0) på side 24 **Merk:** Hvis maskinen har to skjermkontakter, må du kontrollere at skjermen er koblet til den i AGP-sporet og ikke den som er bakerst på systembordet. Se punkt 4 på [side](#page-18-0) 3. Tastbordet virker ikke. Maskinen reagerer ikke på bruk av tastbordet. Kontroller følgende: v Maskinen og skjermen er slått på, og lysstyrke og kontrast er justert riktig. v Tastbordkabelen er godt festet til tastbordkontakten på maskinen. • Ingen taster har satt seg fast.

# **Grunnleggende problemløsing**

<span id="page-39-0"></span>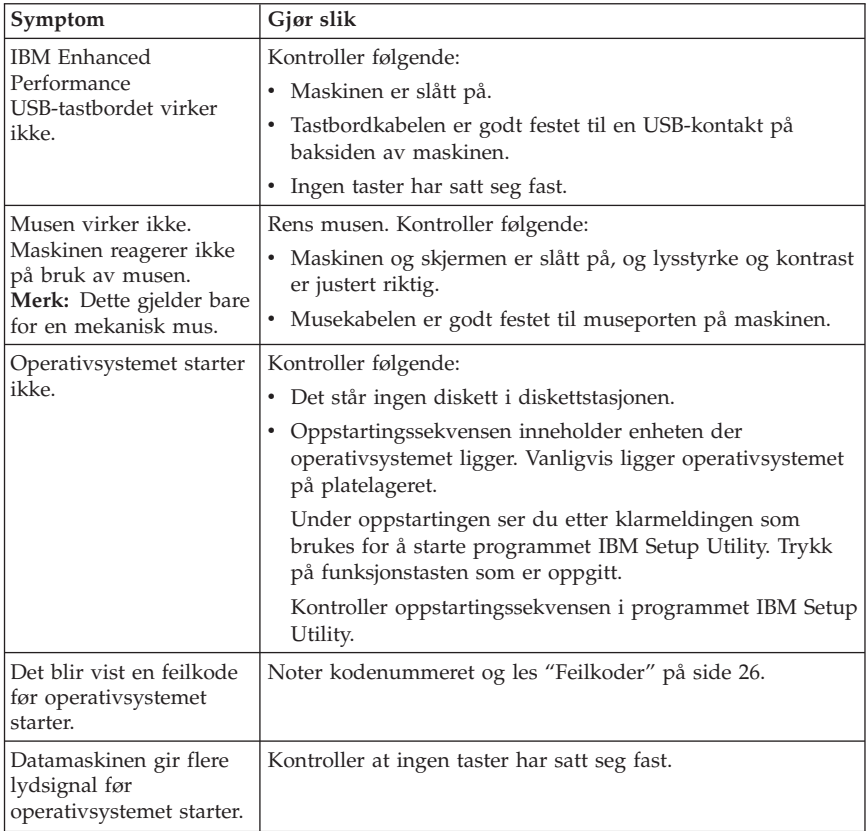

# **Feilsøking ved hjelp av lamper**

Enkelte maskiner har to lamper på strømforsyningen bak på maskinen. Lampen for strømbryter foran på maskinen og de to lampene bak på maskinen hjelper deg med å finne ut om strømforsyningen og systembordet fungerer. Tabellen nedenfor viser hvordan du kan bruke lamper i feilsøkingen.

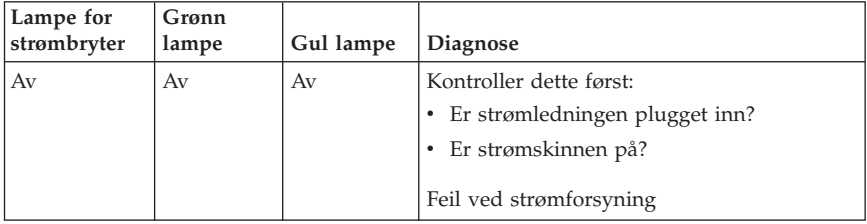

<span id="page-40-0"></span>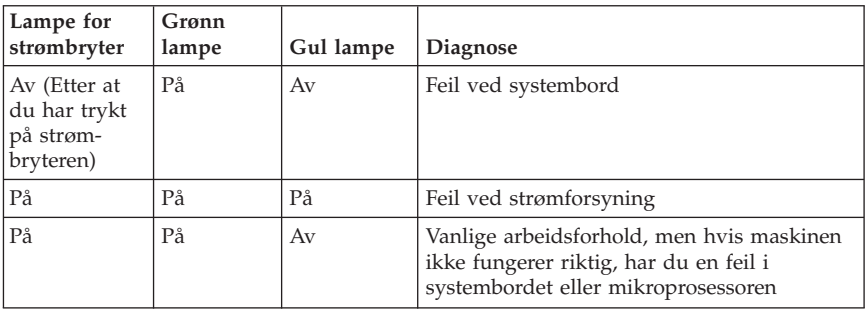

Hvis du ikke klarer å løse problemet, leverer du maskinen til service.

**Merk:** Hvis du vil tilbakestille maskinen med en gang en gul lampe lyser, kobler du fra strømledningen.

# **IBM Enhanced Diagnostics**

Programmet IBM Enhanced Diagnostics kjøres uavhengig av operativsystemet. Du kan bruke dette programmet til å teste maskinvarekomponenter på maskinen. Du kan bruke dette programmet hvis du ikke har tilgang til andre metoder, eller når du har prøvd andre metoder uten å finne årsaken til et maskinvareproblem.

Du kan kjøre IBM Enhanced Diagnostics ved hjelp av programmet Product Recovery på platelageret. Du kan også lage oppstartbare disketter for *IBM Enhanced Diagnostics* ved hjelp av produktgjenopprettingsprogrammet.

Du kan også laste ned nyeste versjon av Enhanced Diagnostics fra http://www.ibm.com/pc/support/ på World Wide Web. Oppgi maskintype og modellnummer i feltet **Quick Path** for å finne de nedlastbare filene beregnet på datamaskinen din.

**Merk:** Du må ha en USB-diskettstasjon (tilleggsutstyr) for å lage en Enhanced Diagnostics-diskett.

# **Kjøre IBM Enhanced Diagnostics fra programmet Product Recovery**

Slik kjører du feilsøking fra programmet Product Recovery:

- 1. Avslutt operativsystemet og slå av maskinen.
- 2. Når du slår på maskinen, trykker du på Enter når det står det på skjermen, for å starte programmet IBM Rescue and Recovery.
- 3. Velg **Feilsøk i maskinvare** på hovedmenyen.
- <span id="page-41-0"></span>4. Følg instruksjonene på skjermen.
- 5. Start maskinen på nytt.

# **Lage en diskett for IBM Enhanced Diagnostics**

Slik lager du en diskett for *IBM Enhanced Diagnostics*:

- 1. Avslutt operativsystemet og slå av maskinen.
- 2. Når du slår på maskinen, trykker du på Enter når det står det på skjermen, for å starte programmet IBM Rescue and Recovery.
- 3. Velg **Lag feilsøkingsdisketter** på hovedmenyen.
- 4. Følg instruksjonene på skjermen.
- 5. Sett inn en tom, formatert diskett i diskettstasjonen når du blir bedt om det, og følg instruksjonene på skjermen.

#### **Merknader:**

- 1. Du må ha en USB-diskettstasjon (tilleggsutstyr) for å lage en Enhanced Diagnostics-diskett.
- 2. Du kan også laste ned nyeste versjon av feilsøkingsprogrammet fra http://www.ibm.com/pc/support/ på World Wide Web. Oppgi maskintype i feltet **Quick Path** for å finne de nedlastbare filene beregnet på datamaskinen din.
- 3. Du kan også laste ned en CD-fil med automatisk oppstart (kalt et .iso-bilde) for feilsøkingsprogrammet fra http://www.ibm.com/pc/support for systemer uten diskettstasjon.

# **Kjøre disketten for IBM Enhanced Diagnostics**

Slik kjører du disketten eller CDen for *IBM Enhanced Diagnostics*:

- 1. Avslutt operativsystemet og slå av maskinen.
- 2. Sett inn disketten eller CDen med *IBM Enhanced Diagnostics* i diskettstasjonen eller CD-ROM-stasjonen.
- 3. Slå på maskinen.
- 4. Følg instruksjonene på skjermen. Hvis du vil ha hjelp, trykker du på F1.
- 5. Når programmet er ferdig, tar du disketten eller CDen ut av diskettstasjonen eller CD-ROM-stasjonen.
- 6. Avslutt systemet eller start maskinen på nytt.

# **Feilkoder**

Tabellen nedenfor inneholder noen av de vanligste feilkodene som kan bli vist når maskinen utfører selvtesten (POST).

v Noter eventuelle feilkoder som blir vist. Hvis du ringer og ber om service, blir du bedt om å oppgi feilkodene.

- v Hvis det blir vist flere feilkoder, må du alltid forsøke å løse problemene i den rekkefølgen feilkodene blir vist. Vanligvis er det slik at hvis du løser den første feilkoden, løses også de påfølgende feilkodene.
- v Hvis feilkoden ikke er i tabellen, er det nødvendig med grundigere feilsøking.
	- Hvis operativsystemet starter når du slår på maskinen, leser du ["IBM](#page-40-0) Enhanced [Diagnostics"](#page-40-0) på side 25 og kjører feilsøking. Du kan også bruke Access IBM hvis du ønsker mer informasjon om problemløsning.

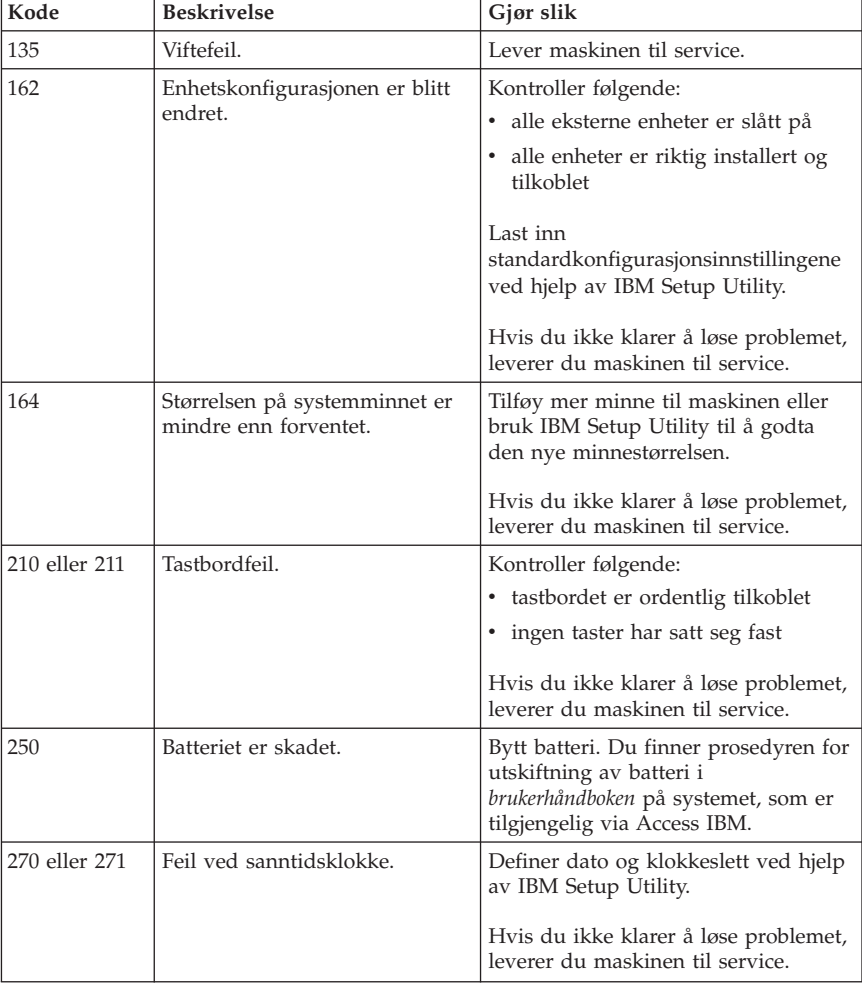

– Hvis operativsystemet ikke starter, trenger maskinen service.

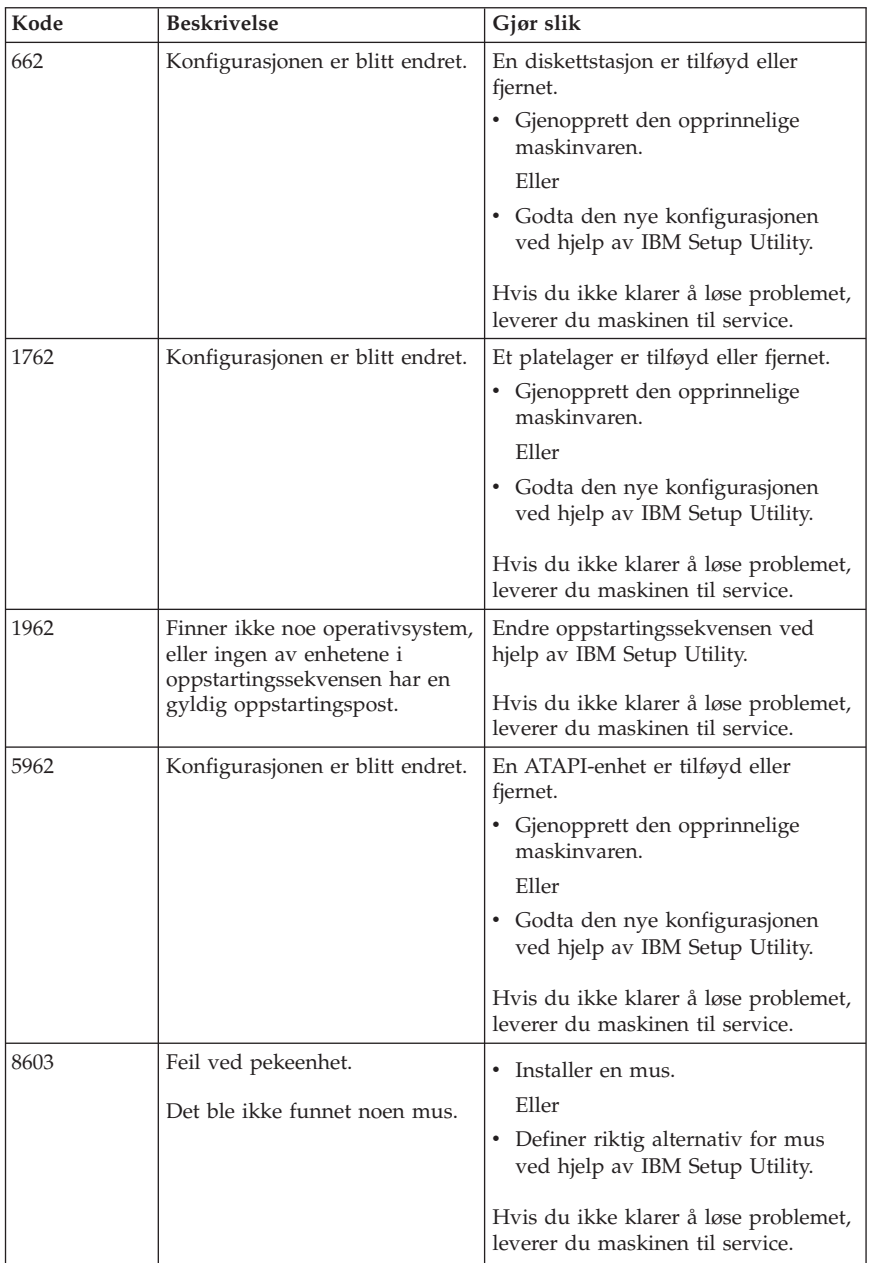

# **POST-lydkoder**

POST kan også gi deg beskjed om feil ved hjelp av en rekke lydkoder. En lydkode viser til en numerisk verdi og gir deg mer informasjon om plasseringen av et potensielt problem.

Dette er de mest vanlige POST-lydkodene du kan høre når du starter maskinen.

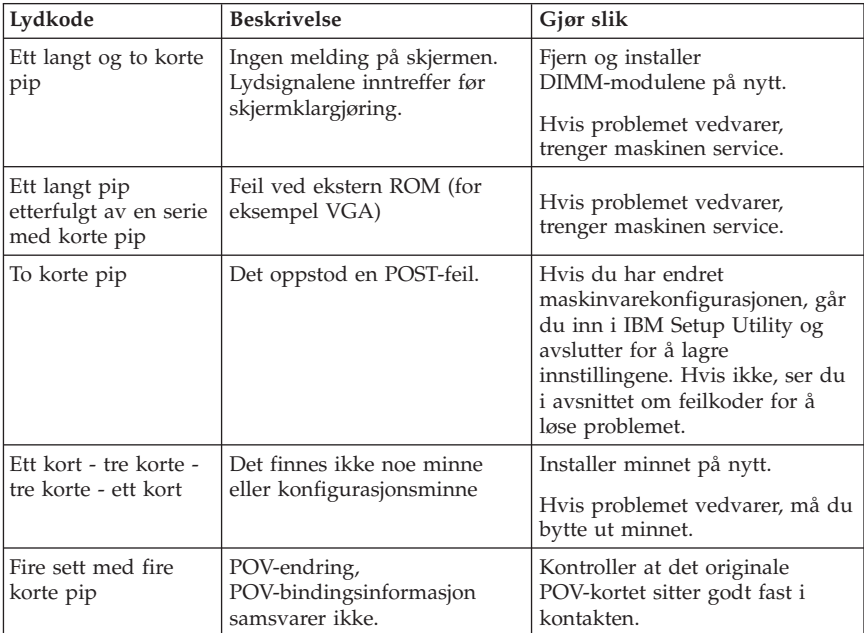

Her er noen generelle retningslinjer når du skal arbeide med POST-lydkoder:

- v Registrer alle lydkoder du hører. Hvis du ringer og ber om service, blir du bedt om å oppgi lydkodene.
- v Hvis feilkoden ikke er beskrevet i denne boken, kreves det grundigere feilsøking.
	- Hvis operativsystemet starter når du slår på maskinen, bruker du Access IBM til å kjøre IBM Enhanced Diagnostics og se i de fullstendige prosedyrene for problemløsing på systemet.
	- Hvis operativsystemet ikke starter, trenger maskinen service.

# **Tillegg A. Tilbud om IBM Lotus-programvare**

**Om tilbudet:** Som kvalifisert IBM PC-kunde får du en lisens for programvaren Lotus Notes Standalone Client og Lotus SmartSuite. Denne lisensen gir deg rett til å installere og bruke denne programvaren på den nye IBM PCen din gjennom ett av alternativene nedenfor.

- v **Medier for denne programvaren er ikke inkludert i dette tilbudet. Hvis du ikke allerede har de nødvendige mediene for Lotus Notes Client- eller Lotus SmartSuite-programvare**, kan du bestille en CD og installere programvaren på datamaskinen.\*\* Bruk en av metodene som er oppført på neste side, når du skal bestille.
- v **Hvis du allerede har en lisensiert kopi av programvaren**, har du rett til å lage og bruke en ekstra kopi av programvaren du har.

**Om IBM Lotus Notes:** Med Notes Standalone Client kan du integrere de viktigste ressursene for meldingsformidling, samarbeid og administrasjon av personlig informasjon — f.eks. e-post, kalender, huskeliste — slik at du får tilgang til disse ressursene både når du er tilkoblet og frakoblet nettverket. Hvis du ønsker mer informasjon, kan du besøke http://www.lotus.com/notes eller ringe 1-800-690-3899 (USA eller Canada).

**Om IBM Lotus SmartSuite:** Lotus SmartSuite inneholder kraftige applikasjoner med tidsbesparende funksjoner som hjelper deg med å komme raskt i gang med arbeidet og veileder deg gjennom enkeltoppgaver.

- Lotus Word Pro tekstbehandling
- Lotus  $1-2-3$  regneark
- Lotus Freelance Graphics presentasjonsgrafikk
- Lotus Approach database
- v Lotus Organizer administrasjon av tid, kontaktpersoner og informasjon
- Lotus FastSite web-publisering
- v Lotus SmartCenter administrasjon av Internett-informasjon

**Kundestøtte:** Hvis du ønsker informasjon om støtte og telefonnumre som du kan ringe for å få hjelp til første installering av programvare, kan du besøke http://www.pc.ibm.com/support. Hvis du ønsker å kjøpe teknisk støtte utover denne støtten til første installering, kan du besøke http://www.lotus.com/passport.

**Internasjonale lisensbetingelser:** Programvaren som lisensieres til deg under dette tilbudet, inkluderer ikke programvareoppdateringer eller teknisk støtte, og er underlagt lisensbetingelsene i IBMs internasjonale bruksbetingelser (IPLA) som følger med programvaren. Bruk av programmene Lotus SmartSuite og Lotus Notes som er beskrevet i dette tilbudet, innebærer at du godtar betingelsene i dette tilbudet og IBMs internasjonale bruksbetingelser. Du finner

mer informasjon om IBMs internasjonale bruksbetingelser på http://www.ibm.com/software/sla/sladb.nsf. Disse programmene er ikke for videresalg.

**Kjøpsbevis:** Du må ta vare på kjøpsbeviset for din IBM PC og dette tilbudsdokumentet.

# **Kjøp av oppgraderinger, flere lisenser og teknisk støtte**

Programvareoppgraderinger og teknisk støtte er tilgjengelig mot et gebyr via IBMs Passport Advantage-program. Du finner mer informasjon om hvordan du kan kjøpe flere lisenser til Notes, SmartSuite eller andre Lotus-produkter, på http://www.ibm.com eller http://www.lotus.com/passport. Client Access-lisenser er underlagt bestemte kvalifikasjoner og kan kjøpes ved hjelp av en Competitive Tradeup-lisens.

# **Slik bestiller du en CD:**

**\*\*Viktig:** I henhold til dette tilbudet kan du bestille ett CD-medium per lisens. Du må oppgi det sjusifrede serienummeret på den nye IBM PCen du har kjøpt. CDen leveres vederlagsfritt, men eventuelle transportkostnader, skatter og avgifter kan bli pålagt av lokale myndigheter. Det kan ta 10 til 20 arbeidsdager fra vi mottar bestillingen til vi kan levere.

- v **I USA eller Canada:** Ring 1-800-690-3899
- v **I Latin-Amerika:**
	- Via Internett: http://smartsuite.modusmedia.com
	- Postadresse: IBM - Lotus Notes and SmartSuite Program Modus Media International 501 Innovation Avenue Morrisville, NC, USA 27560

Faks: 919-405-4495 Hvis du har spørsmål om en ordre, kontakter du Smartsuite\_ibm@modusmedia.com

- v **I Europa:**
	- Via Internett: http://ibm.modusmedia.co.uk
	- Postadresse: IBM - Lotus Notes and SmartSuite Program P.O. Box 3118 Cumbernauld, Scotland, G68 9JX

Hvis du har spørsmål om en ordre, kontakter du ibm\_smartsuite@modusmedia.com

#### v **I Asia, Australia og Oceania:**

- Via Internett: http://smartsuite.modusmedia.com
- Postadresse: IBM - Lotus Notes and SmartSuite Program Modus Media International eFulfillment Solution Center 750 Chai Chee Road #03-10/14, Technopark at Chai Chee, Singapore 469000

Faks: +65 6448 5830

Hvis du har spørsmål om en ordre, kontakter du Smartsuiteapac@modusmedia.com

# **Tillegg B. IBMs garantibetingelser Z125-4753-07 11/2002**

# **Del 1 - Generelle betingelser**

*Disse garantibetingelsene omfatter Del 1 - Generelle betingelser, Del 2 - Landavhengige betingelser og Del 3 - Opplysninger om garantibetingelser. Betingelsene i del 2 erstatter eller modifiserer betingelsene i del 1. Garantien IBM gir gjennom disse garantibetingelsene, gjelder bare for Maskiner Kunden kjøper til eget bruk, og ikke for videresalg. Med "Maskin" menes en IBM-maskin, Maskinens tilleggsutstyr, endringer, oppgraderinger, deler eller tilbehør, og alle kombinasjoner av disse. "Maskin" omfatter ingen programvare, verken forhåndsinstallert på Maskinen eller installert senere eller på annen måte*. **Ingen av disse garantibetingelsene tilsidesetter forbrukernes lovbestemte rettigheter som ikke kan fraskrives eller begrenses i avtale**.

#### **Hva garantibetingelsene dekker**

IBM garanterer at hver Maskin 1) er feilfri i materialer og utførelse og 2) er i overensstemmelse med IBMs offisielt kunngjorte spesifikasjoner ("Spesifikasjoner") som kan leveres på forespørsel. Garantiperioden for en Maskin starter på den opprinnelige Installeringsdatoen og er oppgitt i Del 3 - Opplysninger om garantibetingelser. Datoen på Kundens faktura eller kvittering er Installeringsdatoen, med mindre IBM eller forhandleren opplyser noe annet. Tilleggsutstyr, endringer og oppgraderinger kan medføre at deler blir fjernet og returnert til IBM. De opprinnelige garantibetingelsene fortsetter å gjelde for deler som erstatter fjernede deler. Med mindre IBM oppgir noe annet, gjelder disse garantiene bare i landet eller regionen der Maskinen ble kjøpt.

**DETTE UTGJØR DEN HELE OG FULLE GARANTI OG ERSTATTER ALLE ANDRE GARANTIER, UTTRYKT ELLER UNDERFORSTÅTT, INKLUDERT, MEN IKKE BEGRENSET TIL, GARANTIER VEDRØRENDE SALGBARHET ELLER ANVENDELSE FOR ET BESTEMT FORMÅL. NOEN LAND ELLER JURISDIKSJONER TILLATER IKKE ANSVARSBEGRENSNINGER SLIK AT OVENFORNEVNTE BEGRENSNINGER IKKE GJELDER. GARANTIEN GJELDER I SLIKE TILFELLER IKKE UTOVER DEN LOVBESTEMTE GARANTIPERIODEN. INGEN GARANTIER GJELDER ETTER DEN PERIODEN. NOEN LAND ELLER JURISDIKSJONER TILLATER IKKE BEGRENSNINGER FOR HVOR LENGE EN UNDERFORSTÅTT GARANTI GJELDER, SLIK AT OVENFORNEVNTE BEGRENSNINGER IKKE GJELDER.**

#### **Hva garantibetingelsene ikke dekker**

Disse garantibetingelsene dekker ikke

v programvare, verken forhåndsinstallert, levert sammen med Maskinen eller installert senere;

- v feil som skyldes feilaktig bruk (inkludert, men ikke begrenset til, bruk av annen kapasitet eller andre funksjoner på en Maskin enn det som er skriftlig autorisert av IBM), ulykker, endring, mangelfulle lokaler eller driftsmiljø eller mangelfullt vedlikehold utført av Kunden;
- v feil som skyldes et produkt IBM ikke er ansvarlig for; og
- v ethvert ikke-IBM-produkt, inkludert slike som IBM anskaffer og leverer sammen med eller integrert i en IBM-maskin på forespørsel fra Kunden.

Garantien gjelder ikke hvis Maskinens eller delenes identifikasjonsmerker fjernes eller endres.

IBM garanterer ikke feilfri drift av en Maskin.

Enhver teknisk eller annen støtte som gis for en Maskin under garanti, for eksempel assistanse via telefon for spørsmål om fremgangsmåter og spørsmål om konfigurering og installering av Maskinen, gis **UTEN GARANTIER AV NOE SLAG**.

# **Hvordan få garantiservice**

Hvis Maskinen ikke fungerer i henhold til garantien i garantiperioden, kontakter Kunden IBM eller forhandleren og ber om garantiservice. Hvis Kunden ikke registrerer Maskinen hos IBM, må Kunden kanskje fremlegge et kjøpsbevis som bekreftelse på retten til garantiservice.

# **Hva IBM vil gjøre for å rette problemer**

Når Kunden ber om service, må Kunden følge prosedyrene for feilsøking og problemløsning som IBM oppgir. En tekniker vil prøve å utføre en første feilsøking av problemet og hjelpe Kunden med å løse det over telefon. Hvilken type garantiservice som gjelder for en bestemt Maskin, er oppgitt i Del 3 - Opplysninger om garantibetingelser.

Kunden er ansvarlig for å laste ned og installere angitt Maskinkode (mikrokode, grunnleggende inn/ut-systemkode (kalt ″BIOS″),

støtteprogrammer, styreprogrammer og programmer for feilsøking, som leveres sammen med en IBM-maskin) og andre programvareoppdateringer fra et av IBMs nettsteder eller fra et annet elektronisk medium, og følge instruksjonene fra IBM.

Hvis problemet kan løses med en del som Kunden kan skifte ut ("CRU" (Customer Replaceable Unit)) (f.eks. tastbord, mus, høyttaler, minne, platelager og andre deler som det er enkelt å skifte ut), sender IBM delen til Kunden slik at Kunden kan skifte den ut selv.

Hvis Maskinen ikke fungerer i henhold til garantien i garantiperioden og problemet ikke kan løses over telefon, ved at Kunden tar i bruk Maskinkode eller programvareoppdateringer, eller med en CRU, skal IBM eller

forhandleren, hvis forhandleren er godkjent av IBM til å utføre garantiservice, etter eget valg enten 1) reparere Maskinen slik at den virker som garantert, eller 2) erstatte den med en som har minst tilsvarende funksjonalitet. Hvis IBM ikke er i stand til å gjøre noe av dette, kan Kunden returnere Maskinen til

stedet der den ble kjøpt, og få refundert beløpet.

IBM eller forhandleren skal også administrere og installere utvalgte tekniske endringer som gjelder for Maskinen.

### **Utskifting av en Maskin eller del**

Når garantiservice medfører at en Maskin eller del blir skiftet ut, blir den utskiftede Maskinen eller delen IBMs eller forhandlerens eiendom og utskiftningen Kundens eiendom. Kunden innestår for at alle utskiftede deler er originale og uendrede. Utskiftningen trenger ikke å være ny, men skal være i god driftsmessig stand og være minst funksjonelt likeverdig med det den erstatter. De opprinnelige garantibetingelsene fortsetter å gjelde for deler som erstatter utskiftede deler.

#### **Kundens øvrige forpliktelser**

Før IBM eller forhandleren skifter ut en Maskin eller en del, skal Kunden fjerne tilleggsutstyr, deler, alternativer, endringer og tilkoblede enheter som garantiservice ikke gjelder for.

Kunden skal dessuten

- 1. sørge for at Maskinen er fri for heftelser eller begrensninger som hindrer at den kan skiftes ut;
- 2. skaffe tillatelse fra eieren når IBM eller forhandleren skal utføre service på en Maskin som Kunden ikke eier; og
- 3. der det er aktuelt, før service blir utført:
	- a. følge prosedyren for forespørsel om service, som Kunden får fra IBM eller forhandleren;
	- b. sikre alle programmer, data og penger som ligger i Maskinen;
	- c. gi IBM eller forhandleren tilstrekkelig, fri og sikker adgang til lokalene slik at IBM kan oppfylle sine forpliktelser; og
	- d. informere IBM eller forhandleren om endringer i Maskinens installasjonssted.
- 4. (a) sørge for at all informasjon om identifiserte eller identifiserbare personer (Personopplysninger) blir slettet fra Maskinen (i den utstrekning dette er teknisk mulig), (b) tillate IBM, forhandleren eller en IBM-leverandør å behandle, på Kundens vegne, eventuelle gjenværende Personopplysninger slik IBM eller forhandleren anser som nødvendig for å oppfylle sine forpliktelser i henhold til disse garantibetingelsene (som kan inkludere forsendelse av Maskinen for slik behandling til IBMs servicesteder andre steder i verden), og (c) sørge for at slik behandling er i overensstemmelse med aktuell lovgivning om Personopplysninger.

#### **Ansvarsbegrensning**

IBM er ansvarlig for tap av eller skade på Kundens Maskin kun mens den 1) er i IBMs forvaring eller 2) transporteres i de tilfeller der IBM er ansvarlig for å betale fraktomkostningene.

Verken IBM eller forhandleren er ansvarlig for eventuell konfidensiell, merkebeskyttet eller personlig informasjon som måtte være lagret på en Maskin Kunden av en eller annen årsak returnerer til IBM. Kunden skal fjerne all slik informasjon før Maskinen returneres.

Det kan oppstå forhold hvor mislighold fra IBMs side eller annet ansvar medfører at Kunden har krav på erstatning fra IBM. I ethvert slikt tilfelle, uansett ansvarsgrunnlag, unntatt når lovbestemt ansvar ikke kan fraskrives i avtaler, er IBMs erstatningsansvar under enhver omstendighet begrenset til

- 1. skader på person, herunder død, og på eiendom; og
- 2. for andre direkte skader, beløpet som er betalt for Maskinen kravet gjelder. For periodiske beløp gjelder verdien for 12 måneder. I dette punktet omfatter begrepet ″Maskin″ Maskinkode og Lisensiert internkode (″LIC″).

Denne begrensningen gjelder også for IBMs underleverandører og forhandlere. Dette er maksimum for hva IBM, IBMs leverandører og forhandleren samlet er ansvarlig for.

**IBM OG IBMs LEVERANDØRER OG FORHANDLERE ER UNDER INGEN OMSTENDIGHET ANSVARLIG FOR NOE AV FØLGENDE SELV OM DE ER UNDERRETTET OM MULIGHETENE FOR SLIKE SKADER, TAP ELLER KRAV: 1) KRAV SOM TREDJEPART MÅTTE REISE MOT KUNDEN FOR SKADER (ANDRE ENN DE SOM ER NEVNT UNDER FØRSTE PUNKT OVENFOR); 2) TAP AV, ELLER SKADE PÅ, KUNDENS DATA; 3) SPESIELLE, TILFELDIGE ELLER INDIREKTE SKADER ELLER AVLEDEDE ØKONOMISKE SKADER ELLER TAP; ELLER 4) TAP AV FORTJENESTE, INNTEKTER, GOODWILL ELLER FORVENTEDE BESPARELSER. NOEN LAND ELLER JURISDIKSJONER TILLATER IKKE ANSVARSBEGRENSNINGER SLIK AT OVENFORNEVNTE BEGRENSNINGER IKKE GJELDER. NOEN LAND ELLER JURISDIKSJONER TILLATER IKKE BEGRENSNINGER FOR HVOR LENGE EN UNDERFORSTÅTT GARANTI GJELDER, SLIK AT OVENFORNEVNTE BEGRENSNINGER IKKE GJELDER.**

#### **Lovvalg**

Både Kunden og IBM aksepterer at disse garantibetingelsene reguleres av lovgivningen i landet der Maskinen ble kjøpt.

**DISSE GARANTIBETINGELSENE GIR KUNDEN SPESIELLE JURIDISKE RETTIGHETER. KUNDEN KAN OGSÅ HA ANDRE LOVBESTEMTE RETTIGHETER SOM KAN VARIERE FRA LAND TIL LAND OG JURISDIKSJON TIL JURISDIKSJON.**

#### **Jurisdiksjon**

Alle partenes rettigheter og forpliktelser er underlagt domstolene i landet der Maskinen ble kjøpt.

# **Del 2 - Landavhengige betingelser**

# **AMERIKA**

#### **ARGENTINA**

**Lovvalg:** *Følgende tilføyes etter den første setningen:*

Eventuelle rettstvister som oppstår i forbindelse med disse garantibetingelsene, skal avgjøres eksklusivt av den alminnelige handelsdomstolen i Buenos Aires.

#### **BRASIL**

**Lovvalg:** *Følgende tilføyes etter den første setningen:* Eventuelle rettstvister som oppstår i forbindelse med disse garantibetingelsene, skal avgjøres i Rio de Janeiros rettssystem.

#### **PERU**

**Ansvarsbegrensning:** *Følgende tilføyes til slutt i dette avsnittet:*

I henhold til paragraf 1328 i Perus lov om tvistemål skal begrensningene og utelatelsene som fremkommer i dette avsnittet, ikke gjelde skader som skyldes forsettlige handlinger ("dolo") eller grov uaktsomhet ("culpa inexcusable") fra IBMs side.

#### **NORD-AMERIKA**

**Hvordan få garantiservice:** *Følgende tilføyes dette avsnittet:*

For å få garantiservice fra IBM i Canada eller USA ringer Kunden 1-800-IBM-SERV (426-7378).

# **CANADA**

**Ansvarsbegrensning:** *Følgende erstatter punkt 1 i dette avsnittet:* 1. skader på person, herunder død, eller fysiske skader på eiendom, som skyldes uaktsomhet fra IBM; og **Lovvalg:** *Følgende erstatter "lovgivningen i landet der Maskinen ble kjøpt" i første setning:*

lovgivningen i provinsen Ontario.

# **USA**

**Lovvalg:** *Følgende erstatter "lovgivningen i landet der Maskinen ble kjøpt" i første setning:*

lovgivningen i staten New York.

# **ASIA, AUSTRALIA OG OCEANIA**

#### **AUSTRALIA**

**Hva disse garantibetingelsene dekker:** *Følgende ledd tilføyes dette avsnittet:* Garantibetingelsene som er oppgitt i dette avsnittet, kommer i tillegg til eventuelle rettigheter Kunden har i henhold til Trade Practices Act 1974 eller annen liknende lovgivning, og er begrenset bare i den grad gjeldende lovgivning tillater.

**Ansvarsbegrensning:** *Følgende tilføyes dette avsnittet:*

Der IBM ikke overholder en betingelse eller forpliktelse angitt i Trade Practices

Act 1974 eller annen liknende lovgivning, er IBMs ansvar begrenset til reparasjon eller bytte av varene, eller levering av tilsvarende varer. Der forpliktelsene eller garantibetingelsene er knyttet til retten til å selge, ″quiet possession″ eller ″clear title″, eller varene er av et slag som vanligvis anskaffes til privat- eller hjemmebruk, gjelder ingen av begrensningene i dette leddet. **Lovvalg:** *Følgende erstatter "lovgivningen i landet der Maskinen ble kjøpt" i første setning:*

lovgivningen i staten eller territoriet.

# **KAMBODSJA, LAOS OG VIETNAM**

**Lovvalg:** *Følgende erstatter* "lovgivningen i landet der Maskinen ble kjøpt" *i første setning:* lovgivningen i staten New York, USA.

# **KAMBODSJA, INDONESIA, LAOS OG VIETNAM**

**Voldgift:** *Følgende tilføyes under denne overskriften:*

Eventuelle tvister i forbindelse med disse garantibetingelsene skal behandles ved endelig og bindende voldgift i Singapore i henhold til de gjeldende reglene for voldgift fra Singapore International Arbitration Center (″SIAC-reglene″). Voldgiftskjennelsen skal være endelig og bindende for partene uten ankemuligheter, og voldgiftskjennelsen skal leveres skriftlig og spesifisere de fakta og juridiske konklusjoner som voldgiftsdommerne har kommet frem til.

Det skal være tre voldgiftsdommere, og hver av partene i tvisten skal ha rett til å utnevne en (1) voldgiftsdommer hver. De to voldgiftsdommerne som blir oppnevnt av partene, skal oppnevne en tredje voldgiftsdommer før rettsforhandlingene begynner. Den tredje voldgiftsdommeren skal fungere som formann for rettsforhandlingene. Hvis formannsposisjonen blir ledig, skal den fylles av presidenten i SIAC. Hvis en av de andre voldgiftsdommerne ikke kan utføre sin oppgave, skal det oppnevnes en ny av den parten som oppnevnte den forannevnte. Rettsforhandlingene skal fortsette fra det punktet de var da den opprinnelige voldgiftsdommeren måtte trekke seg.

Hvis en av partene nekter eller på annen måte unnlater å oppnevne en voldgiftsdommer innen 30 dager etter at den andre parten oppnevner sin, skal den først oppnevnte voldgiftsdommeren utføre oppgaven alene, så sant vedkommende er oppnevnt på riktig måte.

Alle rettsforhandlingene, og alle dokumentene som blir brukt i forbindelse med rettsforhandlingene, skal være på engelsk. Den engelskspråklige versjonen av disse garantibetingelsene gjelder foran alle andre språkversjoner.

# **KINA (HONGKONG S.A.R.) og KINA (MACAU S.A.R.)**

**Lovvalg:** *Følgende erstatter* "lovgivningen i landet der Maskinen ble kjøpt" *i første setning:*

lovgivningen i Hong Kong Special Administrative Region i Kina

# **INDIA**

# **Ansvarsbegrensning:** *Følgende erstatter punkt 1 og 2 i dette avsnittet:*

- 1. skader på person, herunder død, eller på eiendom, begrenset til skader som skyldes uaktsomhet fra IBM; og
- 2. ved andre direkte skader oppstått i en situasjon som omfatter ikke-oppfyllelse fra IBM i henhold til eller på annen måte knyttet til disse garantibetingelsene, beløpet Kunden har betalt for Maskinen som kravet gjelder. I dette punktet omfatter "Maskin" Maskinkode og Lisensierbar intern maskinkode ("LIC").

# **Voldgift:** *Følgende tilføyes under denne overskriften*

Eventuelle tvister i forbindelse med disse garantibetingelsene skal behandles ved endelig og bindende voldgift i Bangalore, India i henhold til gjeldende lovgivning i India. Voldgiftskjennelsen skal være endelig og bindende for partene uten ankemuligheter, og voldgiftskjennelsen skal leveres skriftlig og spesifisere de fakta og juridiske konklusjoner som voldgiftsdommerne har kommet frem til.

Det skal være tre voldgiftsdommere, og hver av partene i tvisten skal ha rett til å utnevne en (1) voldgiftsdommer hver. De to voldgiftsdommerne som blir oppnevnt av partene, skal oppnevne en tredje voldgiftsdommer før rettsforhandlingene begynner. Den tredje voldgiftsdommeren skal fungere som formann for rettsforhandlingene. Hvis formannsposisjonen blir ledig, skal den fylles av presidenten i Bar Council of India. Hvis en av de andre voldgiftsdommerne ikke kan utføre sin oppgave, skal det oppnevnes en ny av

den parten som oppnevnte den forannevnte. Rettsforhandlingene skal fortsette fra det punktet de var da den opprinnelige voldgiftsdommeren måtte trekke seg.

Hvis en av partene nekter eller på annen måte unnlater å oppnevne en voldgiftsdommer innen 30 dager etter at den andre parten oppnevner sin, skal den først oppnevnte voldgiftsdommeren utføre oppgaven alene, så sant vedkommende er oppnevnt på riktig måte.

Alle rettsforhandlingene, og alle dokumentene som blir brukt i forbindelse med rettsforhandlingene, skal være på engelsk. Den engelskspråklige versjonen av disse garantibetingelsene gjelder foran alle andre språkversjoner.

# **JAPAN**

**Lovvalg:** *Følgende setning tilføyes dette avsnittet:*

Eventuell tvil i forbindelse med denne Avtalen vil bli løst mellom partene i lojalitet og gjensidig tillit.

# **MALAYSIA**

**Ansvarsbegrensning:** Ordet ″SPESIELLE″ i punkt 3 i femte ledd strykes.

# **NEW ZEALAND**

**Hva disse garantibetingelsene dekker:** *Følgende ledd tilføyes dette avsnittet:* Garantibetingelsene som er oppgitt i dette avsnittet, kommer i tillegg til eventuelle rettigheter Kunden har i henhold til Consumer Guarantees Act 1993 eller annen lovgivning, som ikke kan fraskrives eller begrenses. Consumer Guarantees Act 1993 gjelder ikke for varer IBM leverer, hvis Kunden anskaffer varene til forretningsformål slik det er definert i denne loven. **Ansvarsbegrensning:** *Følgende tilføyes dette avsnittet:*

Der Maskiner ikke anskaffes til forretningsformål slik de er definert i Consumer Guarantees Act 1993, er begrensningene i dette avsnittet underlagt begrensningene i loven.

#### **FOLKEREPUBLIKKEN KINA**

**Lovvalg:** *Følgende erstatter* ″lovgivningen i landet der Maskinen ble kjøpt″ *i første setning:*

lovgivningen i staten New York, USA (unntatt når lokal lovgivning krever noe annet).

#### **FILIPPINENE**

**Ansvarsbegrensning:** *Punkt 3 i femte ledd erstattes av følgende:* **SPESIELLE (INKLUDERT SYMBOLSKE OG EKSEMPLARISKE ERSTATNINGER), MORALSKE, TILFELDIGE, ELLER INDIREKTE SKADER VED ENHVER AVLEDET ØKONOMISK SKADE ELLER TAP; ELLER**

**Voldgift:** Følgende tilføyes under denne overskriften:

Eventuelle tvister i forbindelse med disse garantibetingelsene skal behandles ved endelig og bindende voldgift i byen Manila, Filippinene i henhold til gjeldende lovgivning i Filippinene. Voldgiftskjennelsen skal være endelig og bindende for partene uten ankemuligheter, og voldgiftskjennelsen skal leveres skriftlig og spesifisere de fakta og juridiske konklusjoner som voldgiftsdommerne har kommet frem til.

Det skal være tre voldgiftsdommere, og hver av partene i tvisten skal ha rett til å utnevne en (1) voldgiftsdommer hver. De to voldgiftsdommerne som blir oppnevnt av partene, skal oppnevne en tredje voldgiftsdommer før rettsforhandlingene begynner. Den tredje voldgiftsdommeren skal fungere som formann for rettsforhandlingene. Hvis formannsposisjonen blir ledig, skal den fylles av presidenten i Philippine Dispute Resolution Center, Inc.. Hvis en av de andre voldgiftsdommerne ikke kan utføre sin oppgave, skal det oppnevnes en ny av den parten som oppnevnte den forannevnte. Rettsforhandlingene skal fortsette fra det punktet de var da den opprinnelige voldgiftsdommeren måtte trekke seg.

Hvis en av partene nekter eller på annen måte unnlater å oppnevne en voldgiftsdommer innen 30 dager etter at den andre parten oppnevner sin, skal den først oppnevnte voldgiftsdommeren utføre oppgaven alene, så sant vedkommende er oppnevnt på riktig måte.

Alle rettsforhandlingene, og alle dokumentene som blir brukt i forbindelse med rettsforhandlingene, skal være på engelsk. Den engelskspråklige versjonen av disse garantibetingelsene gjelder foran alle andre språkversjoner.

#### **SINGAPORE**

**Ansvarsbegrensning:** *Ordene* ″*SPESIELLE*″ *og* ″*ØKONOMISKE*″ *i punkt 3 i femte ledd strykes.*

#### **EUROPA, MIDTØSTEN, AFRIKA (EMEA)**

#### *FØLGENDE BETINGELSER GJELDER FOR ALLE EMEA-LAND:*

Disse garantibetingelsene gjelder for Maskiner som er kjøpt fra IBM eller en IBM-forhandler.

#### **Hvordan få garantiservice:**

Hvis Kunden kjøper en Maskin i Belgia, Danmark, Estland, Finland, Frankrike, Helles, Irland, Island, Italia, Kypros, Latvia, Liechtenstein, Litauen, Luxemburg, Monaco, Nederland, Norge, Portugal, San Marino, Spania, Storbritannia, Sveits, Sverige, Tyskland, Vatikanstaten eller Østerrike, kan Kunden få garantiservice for Maskinen i et hvilket som helst av disse landene enten (1) fra en IBM-forhandler som er godkjent for å utføre garantiservice, eller (2) fra IBM forutsatt at Maskinen er annonsert og gjort tilgjengelig av IBM i landet der Kunden ønsker å få utført service. Hvis Kunden kjøper en Maskin av typen PC i Albania, Armenia, Bosnia-Hercegovina, Bulgaria, Den tidligere jugoslaviske republikken Makedonia (FYROM), Georgia, Hviterussland, Kasakhstan, Kirgisistan, Kroatia, Jugoslavia, Moldova, Polen, Romania, Russland, Slovakia, Slovenia, Tsjekkia, Ukraina eller Ungarn, kan Kunden få garantiservice for Maskinen i et hvilket som helst av disse landene enten (1) fra en IBM-forhandler som er godkjent for å utføre garantiservice, eller (2) fra IBM.

Hvis Kunden kjøper en Maskin i Midtøsten eller Afrika, kan Kunden få garantiservice for Maskinen fra IBM-enheten i landet der Maskinen ble kjøpt, hvis den IBM-enheten gir garantiservice i det landet, eller fra en IBM-forhandler som er godkjent av IBM for å utføre garantiservice på den Maskinen i det landet. Garantiservice i Afrika er tilgjengelig innenfor en radius på 50 kilometer fra en IBM-autorisert serviceleverandør. Kunden er ansvarlig for transportkostnader for Maskiner som befinner seg mer enn 50 kilometer fra en IBM-autorisert serviceleverandør.

*Tilføy følgende ledd i Vest-Europa (Belgia, Danmark, Finland, Frankrike, Hellas, Island, Irland, Italia, Kypros, Liechtenstein, Luxemburg, Monaco, Nederland, Norge, Portugal, San Marino, Spania, Storbritannia, Sveits, Sverige, Tyskland, Vatikanstaten og Østerrike):*

Garantien for Maskiner som er anskaffet i Vest-Europa, skal gjelde i alle land i Vest-Europa, forutsatt at Maskinene er annonsert og tilgjengelige i disse landene.

#### **Lovvalg:**

*Formuleringen* "lovgivningen i landet der Maskinen ble kjøpt" *erstattes av:* 1) ″lovgivningen i Østerrike″ **i Albania, Armenia, Aserbajdsjan,**

**Bosnia-Hercegovina, Bulgaria, Den tidligere jugoslaviske republikken Makedonia (FYROM), Georgia, Hviterussland, Kasakhstan, Kirgisistan, Kroatia, Moldova, Polen, Romania, Russland, Slovakia, Slovenia, Tadsjikistan, Turkmenistan, Ukraina, Ungarn, Usbekistan og Jugoslavia;** 2) ″lovgivningen i Frankrike″ **i Algerie, Benin, Burkina Faso, Den sentralafrikanske republikk, Djibouti, Den demokratiske republikken Kongo, Ekvatorial-Guinea, Elfenbenskysten, Fransk Guyana, Fransk Polynesia, Gabon, Gambia, Guinea, Guinea-Bissau, Kamerun, Kapp Verde, Komorene, Libanon, Madagaskar, Mali, Mauritania, Mauritius, Mayotte, Marokko, Ny-Caledonia, Niger, Republikken Kongo, Réunion, Senegal, Seychellene, Togo, Tunisia, Vanuatu og Wallis og Futuna;** 3) ″lovgivningen i Finland″ **i Estland, Latvia og Litauen;** 4) ″lovgivningen i England″ **i Angola, Bahrain, Botswana, Burundi, De forente arabiske emiratene, Egypt, Eritrea, Etiopia, Ghana, Jemen, Jordan, Kenya, Kuwait, Liberia, Malawi, Malta, Mosambik, Nigeria, Oman, Pakistan, Qatar, Rwanda, Sao Tome, Saudi-Arabia, Sierra Leone, Somalia, Storbritannia, Tanzania, Uganda, Vestbredden/Gaza, Zambia og Zimbabwe;** og 5) ″lovgivningen i Sør-Afrika″ **i Sør-Afrika, Namibia, Lesotho og Swaziland.**

#### **Jurisdiksjon:** *Følgende unntak tilføyes dette avsnittet:*

1) **I Østerrike** skal jurisdiksjonen for all tvister i forbindelse med disse garantibetingelsene, inkludert betingelsenes eksistens, være kompetent domstol i Wien, Østerrike (indre by); 2) **i Angola, Bahrain, Botswana, Burundi, De forente arabiske emiratene, Egypt, Eritrea, Etiopia, Ghana, Jemen, Jordan, Kenya, Kuwait, Liberia, Malawi, Malta, Mosambik, Nigeria, Oman, Pakistan, Qatar, Rwanda, Sao Tome, Saudi-Arabia, Sierra Leone, Somalia, Tanzania, Uganda, Vestbredden/Gaza, Zambia og Zimbabwe** skal tvister som oppstår på grunn av disse garantibetingelsene eller i forbindelse med oppfyllelsen av betingelsene, inkludert summarisk saksbehandling, behandles av engelske domstoler; 3) i **Belgia** og **Luxemburg**, for alle tvister som oppstår på grunn av disse garantibetingelsene eller i forbindelse med tolkningen eller oppfyllelsen av betingelsene, skal kun lovgivningen, og domstolene i hovedstaden, i landet der Kunden har sitt registrerte hovedkontor og/eller forretningssted være kompetent; 4) **i Frankrike, Algerie, Benin, Burkina Faso, Kamerun, Kapp Verde, Den sentralafrikanske republikk, Tsjad, Komorene, Republikken Kongo, Djibouti, Den demokratiske republikken Kongo, Ekvatorial-Guinea, Fransk Guyana, Fransk Polynesia, Gabon, Gambia, Guinea, Guinea-Bissau, Elfenbenskysten, Libanon, Madagaskar, Mali, Mauritania, Mauritius, Mayotte, Marokko, Ny-Caledonia, Niger, Réunion, Senegal, Seychellene, Togo, Tunisia, Vanuatu og Wallis og Futuna** skal alle tvister som oppstår på grunn av disse garantibetingelsene eller i forbindelse med brudd eller oppfyllelse av betingelsene, inkludert summarisk saksbehandling, avgjøres eksklusivt av handelsdomstolen i Paris; 5) i **Russland** skal alle tvister som oppstår på grunn av disse garantibetingelsene eller i forbindelse med tolkning, brudd, opphør eller annullering av oppfyllelsen av betingelsene, avgjøres av voldgiftsdomstolen i Moskva; 6) i **Sør-Afrika, Namibia, Lesotho og Swaziland** aksepterer partene å sende alle tvister i forbindelse med disse

garantibetingelsene til høyesterett i Johannesburg; 7) i **Tyrkia** skal alle tvister som oppstår på grunn av eller i forbindelse med disse garantibetingelsene, løses av Istanbuls sentraldomstoler (Sultanahmet) og Execution Directorates of Istanbul, Tyrkia; 8) i hvert av følgende land skal alle juridiske krav som oppstår på grunn av disse garantibetingelsene, bringes frem for og avgjøres eksklusivt av kompetent domstol i a) Athen for **Hellas**, b) Tel Aviv-Jaffa for **Israel**, c) Milano for **Italia**, d) Lisboa for **Portugal** og e) Madrid for **Spania**; og 9) **i Storbritannia** aksepterer partene at alle tvister i forbindelse med disse garantibetingelsene skal behandles av engelske domstoler.

#### **Voldgift:** *Følgende tilføyes under denne overskriften:*

**I Albania, Armenia, Aserbajdsjan, Hviterussland, Bosnia-Hercegovina, Bulgaria, Kroatia, Georgia, Ungarn, Kasakhstan, Kirgisistan, Den tidligere jugoslaviske republikken Makedonia (FYROM), Moldova, Polen, Romania, Russland, Slovakia, Slovenia, Tadsjikistan, Turkmenistan, Ukraina, Usbekistan og Jugoslavia** skal alle tvister som skyldes disse garantibetingelsene eller er knyttet til brudd, opphør eller ugyldighet av betingelsene, avgjøres i henhold til de gjeldende reglene for voldgift og megling fra International Arbitral Center ved Federal Economic Chamber i Wien (Wien-reglene) av tre voldgiftsdommere som er utpekt i overensstemmelse med disse reglene. Voldgiftsforhandlingene føres i Wien, Østerrike, og engelsk er offisielt språk for forhandlingene. Voldgiftsdommernes avgjørelse er endelig og bindende for begge parter. Derfor gir partene, i henhold til paragraf 598 (2) i Østerrikes lov om sivilprosesser, uttrykkelig avkall på anvendelse av paragraf 595 (1) nummer 7 i loven. IBM kan imidlertid starte forhandlinger ved en kompetent domstol i landet der Maskinen er installert.

**I Estland, Latvia og Litauen** skal alle tvister som oppstår i forbindelse med disse garantibetingelsene, avgjøres endelig ved voldgiftsforhandlinger avholdt i Helsinki, Finland i henhold til Finlands gjeldende voldgiftslovgivning. Hver part utpeker en voldgiftsdommer. Voldgiftsdommerne utpeker deretter i fellesskap formannen. Hvis voldgiftsdommerne ikke blir enige om formannen, skal det sentrale handelskammeret i Helsinki utpeke formannen.

# **DEN EUROPEISKE UNION (EU)**

#### **FØLGENDE BETINGELSER GJELDER FOR ALLE EU-LAND:**

Forbrukerne har juridiske rettigheter under aktuell nasjonal lovgivning som regulerer salg av forbruksartikler. Slike rettigheter påvirkes ikke av disse garantibetingelsene.

#### **Hvordan få garantiservice:** *Følgende tilføyes dette avsnittet:*

Ved bestilling av garantiservice fra IBM i EU-land kan telefonlisten i Del 3 - Opplysninger om garantibetingelser benyttes.

Kunden kan kontakte IBM på denne adressen:

IBM Warranty & Service Quality Dept. PO Box 30 Spango Valley Greenock Scotland PA16 0AH

#### **DANMARK, FINLAND, HELLAS, ITALIA, NEDERLAND, NORGE, PORTUGAL, SPANIA, SVEITS, SVERIGE OG ØSTERRIKE**

**Ansvarsbegrensning:** *Følgende erstatter betingelsene i dette avsnittet i sin helhet:* Hvis ikke preseptorisk lovgivning angir noe annet, gjelder følgende:

1. IBMs erstatningsansvar som kan oppstå som en konsekvens av oppfyllelsen av IBMs forpliktelser i henhold til eller i forbindelse med disse garantibetingelsene eller av andre årsaker knyttet til garantibetingelsene, er begrenset til kompensasjon kun for påviste skader og tap som har oppstått som en umiddelbar og direkte konsekvens av manglende oppfyllelse av slike forpliktelser, og skal ikke overstige beløpet som er betalt for Maskinen. I dette punktet omfatter begrepet ″Maskin″ Maskinkode og Lisensiert internkode (″LIC″).

Begrensningen ovenfor gjelder ikke for skader på person, herunder død, og på løsøre og fast eiendom, som IBM er rettslig ansvarlig for.

2. **IBM OG IBMs LEVERANDØRER OG FORHANDLERE ER UNDER INGEN OMSTENDIGHET ANSVARLIG FOR NOE AV FØLGENDE SELV OM DE ER UNDERRETTET OM MULIGHETENE FOR SLIKE SKADER, TAP ELLER KRAV: 1) TAP AV, ELLER SKADE PÅ, KUNDENS DATA; 2) TILFELDIGE ELLER INDIREKTE SKADER ELLER AVLEDEDE ØKONOMISKE SKADER ELLER TAP; 3) TAPT FORTJENESTE, SELV OM TAPET ER EN DIREKTE KONSEKVENS AV HENDELSEN SOM GENERERTE SKADEN; ELLER 4) TAP AV FORRETNINGSMULIGHETER, GOODWILL ELLER FORVENTEDE BESPARELSER.**

#### **FRANKRIKE OG BELGIA**

**Ansvarsbegrensning:** *Følgende erstatter betingelsene i dette avsnittet i sin helhet:* Hvis ikke preseptorisk lovgivning angir noe annet, gjelder følgende:

1. IBMs erstatningsansvar som kan oppstå som en konsekvens av oppfyllelsen av IBMs forpliktelser i henhold til eller i forbindelse med disse garantibetingelsene, er begrenset til kompensasjon kun for påviste skader og tap som har oppstått som en umiddelbar og direkte konsekvens av manglende oppfyllelse av slike forpliktelser (hvis dette gjelder IBM), og skal ikke overstige beløpet som er betalt for Maskinen som var årsak til skaden. I dette punktet omfatter begrepet ″Maskin″ Maskinkode og Lisensiert internkode (″LIC″).

Begrensningen ovenfor gjelder ikke for skader på person, herunder død, og på løsøre og fast eiendom, som IBM er rettslig ansvarlig for.

2. **IBM OG IBMs LEVERANDØRER OG FORHANDLERE ER UNDER INGEN OMSTENDIGHET ANSVARLIG FOR NOE AV FØLGENDE SELV OM DE ER UNDERRETTET OM MULIGHETENE FOR SLIKE** **SKADER, TAP ELLER KRAV: 1) TAP AV, ELLER SKADE PÅ, KUNDENS DATA; 2) TILFELDIGE ELLER INDIREKTE SKADER ELLER AVLEDEDE ØKONOMISKE SKADER ELLER TAP; 3) TAPT FORTJENESTE, SELV OM TAPET ER EN DIREKTE KONSEKVENS AV HENDELSEN SOM GENERERTE SKADEN; ELLER 4) TAP AV FORRETNINGSMULIGHETER, GOODWILL ELLER FORVENTEDE BESPARELSER.**

#### **FØLGENDE BETINGELSER GJELDER FOR DE ANGITTE LANDENE:**

#### **ØSTERRIKE**

#### **Hva disse garantibetingelsene dekker:** *Følgende erstatter første setning i første ledd i dette avsnittet:*

Garantien for en IBM-maskin dekker Maskinens funksjoner ved normal bruk og at Maskinen er i overensstemmelse med Spesifikasjonene.

*Følgende ledd tilføyes dette avsnittet:*

Garantiperioden for Maskiner er 12 måneder fra leveringsdatoen.

Foreldelsesfrist for forbrukere, som gjelder ved brudd på garantibetingelser, er som minimum den lovfestede perioden. Hvis IBM eller forhandleren ikke kan reparere en IBM-maskin, kan Kunden enten be om delvis refusjon så langt det er berettiget på grunn av den reduserte verdien av Maskinen som ikke er reparert, eller kansellere avtalen for Maskinen og få pengene refundert. *Andre ledd gjelder ikke.*

**Hva IBM vil gjøre for å rette problemer:** *Følgende tilføyes dette avsnittet:*

Under garantiperioden betaler IBM fraktomkostninger for transport til IBM av en Maskin det er feil på.

#### **Ansvarsbegrensning:** *Følgende ledd tilføyes dette avsnittet:*

Begrensningene og unntakene som er spesifisert i garantibetingelsene, gjelder ikke skader forårsaket av IBM med forsett eller grov uaktsomhet, og for uttrykt garanti.

*Følgende setning tilføyes til slutt i punkt 2:*

IBMs ansvar under dette punktet er begrenset til brudd på viktige avtalebetingelser i tilfeller av vanlig uaktsomhet.

#### **EGYPT**

**Ansvarsbegrensning** *Følgende erstatter punkt 2 i dette avsnittet:*

andre direkte tap, begrenset til totalt beløp betalt for Maskinen som kravet gjelder. I dette punktet omfatter begrepet ″Maskin″ Maskinkode og Lisensiert internkode (″LIC″).

*Gjelder for leverandører og forhandlere (uendret).*

# **FRANKRIKE**

**Ansvarsbegrensning:** *Følgende erstatter andre setning i første ledd i dette avsnittet:*

I ethvert slikt tilfelle, uansett ansvarsgrunnlag, er IBMs erstatningsansvar under enhver omstendighet begrenset til (punkt 1 og 2 uendret).

# **TYSKLAND**

**Hva disse garantibetingelsene dekker:** *Følgende erstatter første setning i første ledd i dette avsnittet:*

Garantien for en IBM-maskin dekker Maskinens funksjoner ved normal bruk og at Maskinen er i overensstemmelse med Spesifikasjonene. *Følgende ledd tilføyes dette avsnittet:*

Minste garantiperiode for Maskiner er tolv måneder. Hvis IBM eller forhandleren ikke kan reparere en IBM-maskin, kan Kunden enten be om delvis refusjon så langt det er berettiget på grunn av den reduserte verdien av Maskinen som ikke er reparert, eller kansellere avtalen for Maskinen og få pengene refundert.

*Andre ledd gjelder ikke.*

**Hva IBM vil gjøre for å rette problemer:** *Følgende tilføyes dette avsnittet:* Under garantiperioden betaler IBM fraktomkostninger for transport til IBM av en Maskin det er feil på.

**Ansvarsbegrensning:** *Følgende ledd tilføyes dette avsnittet:*

Begrensningene og unntakene som er spesifisert i garantibetingelsene, gjelder ikke skader forårsaket av IBM med forsett eller grov uaktsomhet, og for uttrykt garanti.

*Følgende setning tilføyes til slutt i punkt 2:*

IBMs ansvar under dette punktet er begrenset til brudd på viktige avtalebetingelser i tilfeller av vanlig uaktsomhet.

# **UNGARN**

#### **Ansvarsbegrensning:** *Følgende tilføyes til slutt i dette avsnittet:*

Begrensningene og utelatelsene som er oppgitt her, skal ikke gjelde forpliktelser ved et kontraktsbrudd som skader liv, fysisk velvære eller helse, og som skyldes en forsettlig handling, grov uaktsomhet eller en kriminell handling.

Partene aksepterer ansvarsbegrensningene som gyldige bestemmelser og erklærer at paragraf 314.(2) i Ungarns lov om tvistemål gjelder siden anskaffelsespris så vel som andre fordeler som oppstår ved disse garantibetingelsene, balanserer denne ansvarsbegrensningen.

# **IRLAND**

**Hva disse garantibetingelsene dekker:** *Følgende tilføyes dette avsnittet:*

Unntatt når det er uttrykkelig sagt i disse betingelsene, utelukkes herved alle lovbestemte betingelser, inkludert alle stilltiende garantier, herunder alle garantier som følger av Sale of Goods Act 1893 eller Sale of Goods and Supply of Services Act 1980.

**Ansvarsbegrensning:** *Følgende erstatter betingelsene i dette avsnittet i sin helhet:* I dette avsnittet betyr ″Mislighold″ en hvilken som helst handling, uttalelse, utelatelse eller uaktsomhet fra IBM i forbindelse med, eller i tilknytning til, innholdet i disse garantibetingelsene, som IBM er juridisk ansvarlig for overfor

Kunden. Flere Mislighold som samlet hovedsakelig fører til eller medvirker til samme tap eller skade, skal behandles som ett Mislighold som oppstår på datoen for det siste av disse Misligholdene.

Det kan oppstå forhold hvor Mislighold fra IBMs side medfører at Kunden har krav på erstatning fra IBM.

Dette avsnittet definerer omfanget av IBMs forpliktelser og Kundens eneste beføyelse.

- 1. IBM aksepterer ubegrenset ansvar for død eller personskade som skyldes uaktsomhet fra IBM.
- 2. Med unntak av **Forhold IBM ikke er ansvarlig for** nedenfor aksepterer IBM ubegrenset ansvar for fysisk skade på Kundens eiendom, som skyldes uaktsomhet av IBM.
- 3. Unntatt slik det fremkommer i punkt 1 og 2 ovenfor, skal IBMs totale ansvar for direkte skader ved ethvert annet Mislighold ikke i noe tilfelle overstige det høyeste av 1) EUR 125.000, eller 2) 125 % av beløpet Kunden betalte for Maskinen som er direkte knyttet til Misligholdet.

# **Forhold IBM ikke er ansvarlig for**

Bortsett fra ansvar som er omtalt i punkt 1 ovenfor, er IBM og IBMs leverandører eller forhandlere under ingen omstendighet ansvarlig for noe av det følgende, selv om IBM er underrettet om muligheten for slike tap:

- 1. tap av eller skade på data;
- 2. spesielle, indirekte eller avledede skader eller tap; eller
- 3. tap av fortjeneste, forretningsmuligheter, inntekter, goodwill eller forventede besparelser.

# **SLOVAKIA**

**Ansvarsbegrensning:** *Følgende tilføyes til slutt i siste ledd:*

Begrensningene gjelder i den utstrekning de ikke er forbudt i henhold til §§ 373-386 i Slovakias handelslover.

# **SØR-AFRIKA, NAMIBIA, BOTSWANA, LESOTHO OG SWAZILAND**

**Ansvarsbegrensning:** *Følgende tilføyes dette avsnittet:*

IBMs totale ansvar overfor Kunden for direkte skader oppstått i alle situasjoner som omfatter ikke-oppfyllelse fra IBM i henhold til disse garantibetingelsene, er begrenset til beløpet Kunden har betalt for Maskinen som kravet overfor IBM gjelder.

# **STORBRITANNIA**

**Ansvarsbegrensning:** *Følgende erstatter betingelsene i dette avsnittet i sin helhet:* I dette avsnittet betyr ″Mislighold″ en hvilken som helst handling, uttalelse, utelatelse eller uaktsomhet fra IBM i forbindelse med, eller i tilknytning til, innholdet i disse garantibetingelsene, som IBM er juridisk ansvarlig for overfor Kunden. Flere Mislighold som samlet hovedsakelig fører til eller medvirker til samme tap eller skade, skal behandles som ett Mislighold.

Det kan oppstå forhold hvor Mislighold fra IBMs side medfører at Kunden har

krav på erstatning fra IBM.

Dette avsnittet definerer omfanget av IBMs forpliktelser og Kundens eneste beføyelse.

- 1. IBM aksepterer ubegrenset ansvar for:
	- a. død eller personskade som skyldes uaktsomhet fra IBM;
	- b. ethvert mislighold av IBMs forpliktelser i henhold til paragraf 12 i Sale of Goods Act 1979 eller paragraf 2 i Supply of Goods and Services Act 1982, eller enhver lovendring eller nye lovvedtak for disse paragrafene.
- 2. IBM aksepterer ubegrenset ansvar, med unntak av Forhold IBM ikke er ansvarlig for nedenfor, for fysisk skade på Kundens eiendom, som skyldes uaktsomhet av IBM.
- 3. IBMs totale ansvar for direkte skader ved ethvert annet Mislighold skal ikke i noe tilfelle, unntatt slik det fremkommer i punkt 1 og 2 ovenfor, overstige det høyeste av 1) Pund sterling 75.000, eller 2) 125 % av den totale betalbare innkjøpsprisen eller beløpene for Maskinen som er direkte knyttet til Misligholdet.

Disse begrensningene gjelder også for IBMs leverandører og forhandlere. <sup>"</sup>ette er maksimum for hva IBM og IBMs leverandører og forhandlere samlet er ansvarlig for.

# **Forhold IBM ikke er ansvarlig for**

Bortsett fra ansvar som er omtalt i punkt 1 ovenfor, er verken IBM eller noen av IBMs leverandører eller forhandlere under noen omstendighet ansvarlig for noe av det følgende, selv om IBM er underrettet om muligheten for slike tap:

- 1. tap av eller skade på data;
- 2. spesielle, indirekte eller avledede skader eller tap; eller
- 3. tap av fortjeneste, forretningsmuligheter, inntekter, goodwill eller forventede besparelser.

# **Del 3 - Opplysninger om garantibetingelser**

Denne Del 3 gir opplysninger om garantibetingelsene som gjelder for Kundens Maskin, inkludert garantiperiode og type garantiservice IBM utfører.

# **Garantiperiode**

Garantiperioden kan variere etter land eller region og er oppgitt i tabellen nedenfor. MERK: ″Region″ betyr Kina (Hongkong S.A.R.) eller Kina (Macau S.A.R.)

<span id="page-66-0"></span>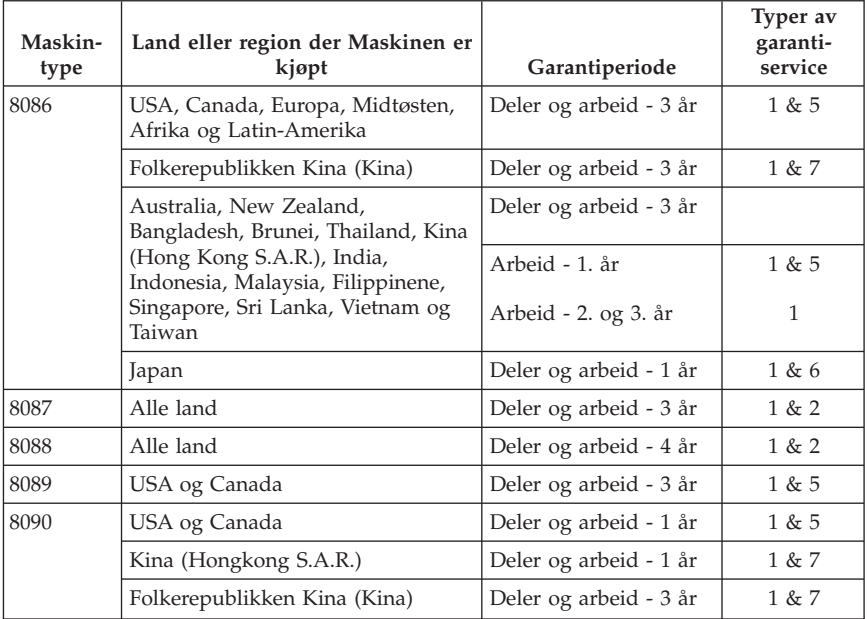

En garantiperiode på 3 år for deler og 1 år for arbeid betyr at IBM gir garantiservice uten omkostninger for:

- 1. deler og arbeid i det første året av garantiperioden; og
- 2. deler for utskifting i det andre og tredje året av garantiperioden. IBM fakturerer Kunden for arbeid som er utført i forbindelse med reparasjon eller utskifting i det andre og tredje året av garantiperioden.

**Når det er oppført mer enn en type garantiservice, bestemmer IBM hvilken type garantiservice som er riktig for reparasjonen.**

# **Typer av garantiservice**

Ved behov utfører IBM reparasjon eller utskifting avhengig av hvilken type garantiservice som er oppgitt for Maskinen i tabellen ovenfor, og slik det er beskrevet nedenfor. Garantiservice kan gis av Kundens forhandler hvis forhandleren er autorisert av IBM til å utføre garantiservice. Tidspunktet for service avhenger av når Kunden ber om service, og med forbehold om tilgjengelighet av deler. Servicenivåer er målet for svartid, ikke garantert svartid. Det er mulig at nivået av garantiservice som er oppgitt, ikke er tilgjengelig alle steder i verden, og ekstra betaling kan kreves utenfor IBMs vanlige serviceområde. Kontakt forhandleren eller den lokale IBM-representanten for å høre hvilke regler som gjelder i Norge.

1. **Service for** ″**CRU**″ **(Customer Replaceable Unit)**

IBM sender deler som er CRUer, til Kunden slik at Kunden kan skifte dem ut selv. Hvis IBM ber Kunden om å returnere den utskiftede CRUen, er Kunden ansvarlig for å returnere den til IBM i overensstemmelse med IBMs instruksjoner. Hvis Kunden ikke returnerer den defekte CRUen, hvis IBM har bedt om det, innen 30 dager etter at Kunden mottok utskiftnings-CRUen, kan IBM fakturere Kunden for utskiftningsdelen.

### 2. **Service på stedet**

IBM eller Kundens forhandler reparerer eller skifter ut Maskinen som har feil, hos Kunden, og kontrollerer at den fungerer. Kunden må sørge for et passende arbeidsområde der Maskinen kan tas fra hverandre og settes sammen igjen. Området må være rent og godt opplyst og passe til formålet. **For noen Maskiner kan enkelte reparasjoner kreve at Maskinen sendes til et av IBMs servicesentre.**

#### 3. **Service med budtjeneste / på servicesenter**

Kunden kobler fra Maskinen som har feil, mens IBM sørger for å hente Maskinen. IBM skaffer Kunden en kartong som kan brukes ved forsendelse av Maskinen til et utpekt servicesenter. Et bud henter Kundens Maskin og leverer den til servicesenteret. Etter at Maskinen er reparert eller skiftet ut, ordner IBM med levering av Maskinen til Kunden. Kunden er ansvarlig for installering og kontroll. Denne typen service kalles i noen land ThinkPad EasyServ eller EasyServ.

#### 4. **Service med innlevering eller innsending**

Kunden leverer eller sender, slik IBM oppgir (forhåndsbetalt hvis ikke IBM oppgir noe annet), Maskinen som har feil, forsvarlig innpakket, til et sted IBM peker ut. Etter at IBM har reparert eller skiftet ut Maskinen, gjør IBM den tilgjengelig for henting eller, ved service med innsending, returnerer den til Kunden. Frakt betales av IBM hvis ikke IBM oppgir noe annet. Kunden er ansvarlig for installering og kontroll av Maskinen.

# 5. **Begrenset service på stedet for utvalgte CRUer**

IBM eller forhandleren skal utføre reparasjoner av utvalgte CRUer ved forespørsel fra Kunden kun på følgende deler: strømforsyning, mikroprosessor, kjøleribbe og systembord. IBM eller forhandleren skal utføre reparasjonen hos Kunden og kontrollere at Maskinen virker. Kunden må sørge for et passende arbeidsområde der Maskinen kan tas fra hverandre og settes sammen igjen. Området må være rent og godt opplyst og passe til formålet. **For noen Maskiner kan enkelte reparasjoner kreve at Maskinen sendes til et av IBMs servicesentre.**

#### 6. **Begrenset service med budtjeneste / på servicesenter for utvalgte CRUer**

Ved feil på IBM-maskinens strømforsyning, mikroprosessor, kjøleribbe eller systembord, kobler Kunden fra Maskinen som har feil, mens IBM sørger for å hente maskinen. IBM skaffer Kunden en kartong som kan brukes ved forsendelse av Maskinen til et utpekt servicesenter. Et bud henter Kundens Maskin og leverer den til servicesenteret. Etter at Maskinen er reparert,

ordner IBM med levering av Maskinen til Kunden. Kunden er ansvarlig for installering og kontroll. Denne typen service kalles i noen land ThinkPad EasyServ eller EasyServ.

#### 7. **Begrenset service med innlevering eller innsending for utvalgte CRUer**

Ved feil på IBM-maskinens strømforsyning, mikroprosessor, kjøleribbe eller systembord, leverer eller sender Kunden, slik IBM oppgir (forhåndsbetalt hvis ikke IBM oppgir noe annet), Maskinen som har feil, forsvarlig innpakket, til et sted IBM peker ut. Etter at IBM har reparert Maskinen, gjør IBM den tilgjengelig for henting eller, ved service med innsending, returnerer den til Kunden. Frakt betales av IBM hvis ikke IBM oppgir noe annet. Kunden er ansvarlig for installering og kontroll av Maskinen.

#### IBMs nettsted for maskingaranti på

http://www.ibm.com/servers/support/machine\_warranties/ gir en verdensomfattende oversikt over IBMs garantibetingelser for Maskiner, en ordliste over IBM-definisjoner, ofte stilte spørsmål og støtte etter produkt (Maskin) med linker til sider for produktstøtte. **IBM Garantibetingelser er dessuten tilgjengelig på 29 språk på dette nettstedet.**

Ved behov for garantiservice kontakter Kunden IBM eller sin IBM-forhandler.

# **Verdensomfattende telefonliste**

Telefonnumrene kan bli endret uten forvarsel. Hvis du har spørsmål om garantiservice i et land som ikke vises på listen nedenfor, kontakter du IBM eller går til http://www.ibm.com/pc/support/ og klikker på **Support Phone** List for å hente en oppdatert telefonliste.

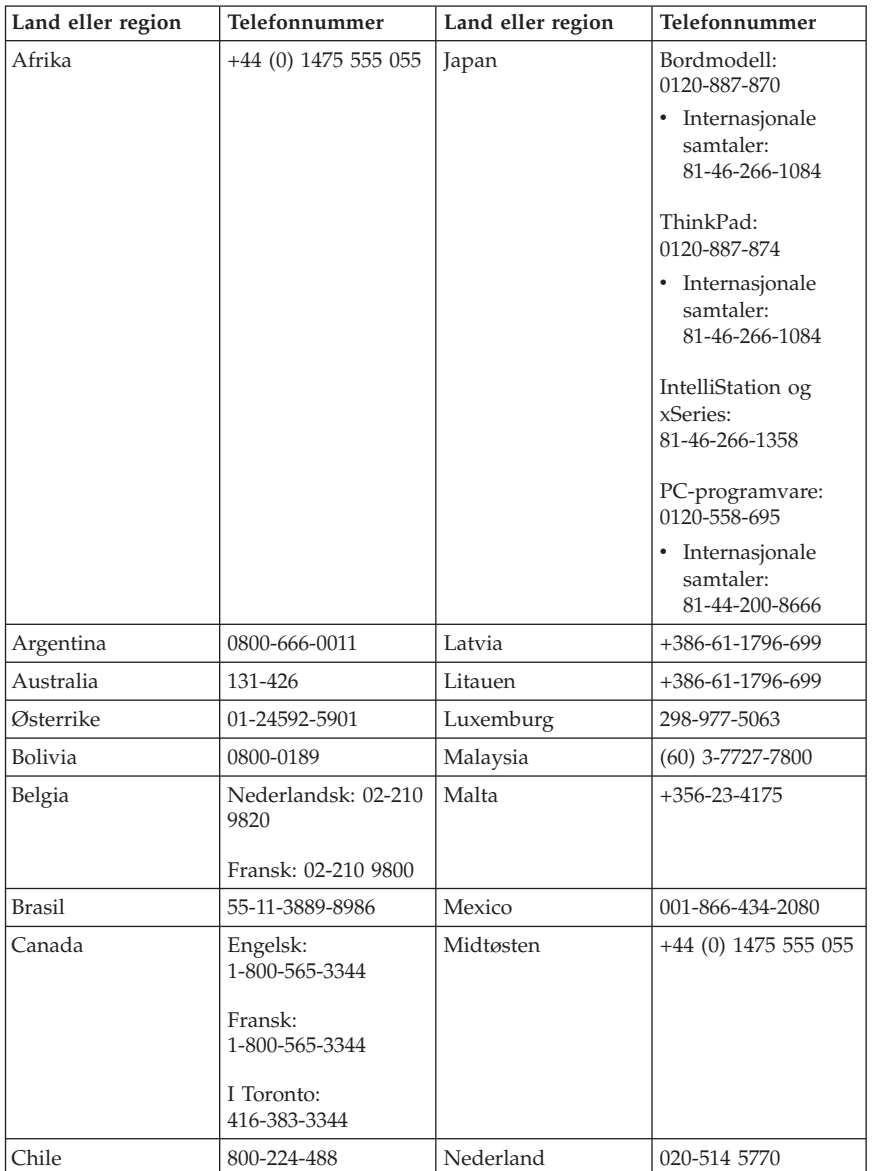

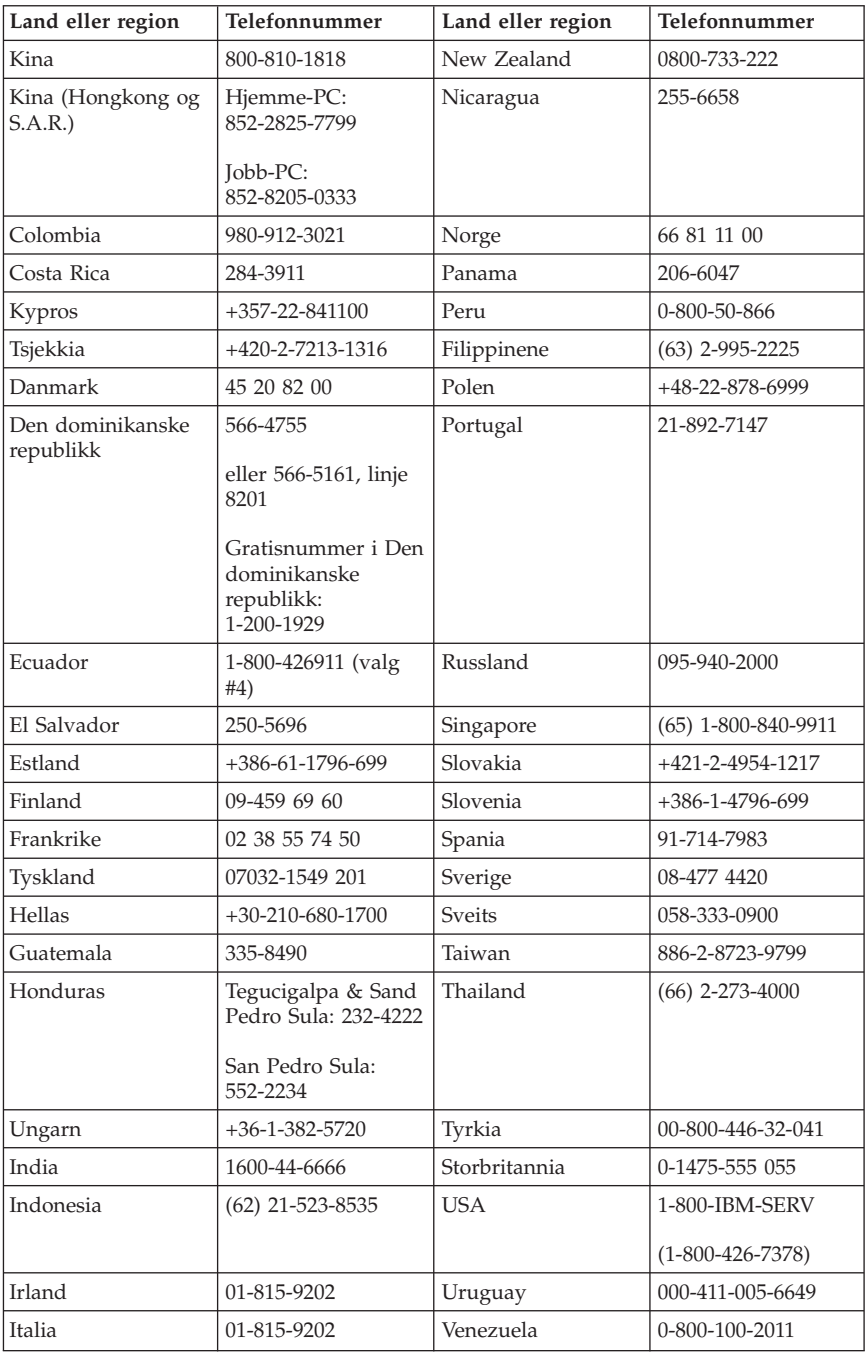

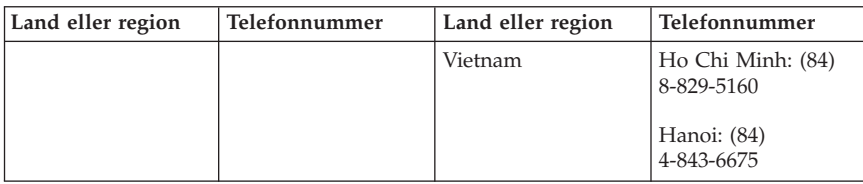

# **Guarantee supplement for Mexico**

This supplement is considered part of IBM's Statement of Limited Warranty and shall be effective solely and exclusively for products distributed and commercialized within Territory of the Mexican United States. In the event of a conflict, the terms of this supplement shall apply.

All software programs pre-loaded in the equipment shall only have a thirty- (30) day guarantee for installation defects from the date of purchase. IBM is not responsible for the information in such software programs and/or any additional software programs installed by you or installed after purchase of the product.

Services not chargeable to the guarantee shall be charged to the final user, prior an authorization.

In the event that warranty repair is required please call the Help Center at 001-866-434-2080, where you will be directed to the nearest Authorized Service Center. Should no Authorized Service Center exist in your city, location or within 70 kilometers of your city or location, the guarantee includes any reasonable delivery charges related to the transportation of the product to our nearest Authorized Service Center. Please call the nearest Authorized Service Center to obtain the necessary approvals or information concerning the shipment of the product and the shipment address.

To obtain a list of Authorized Service Centers, please visit: http://www.pc.ibm.com/la/centros\_de\_servicio/servicio\_mexico/ servicio\_mex ico.html

**Manufactured by: SCI Systems de México, S.A. de C.V. Av. De la Solidaridad Iberoamericana No. 7020 Col. Club de Golf Atlas El Salto, Jalisco, México C.P. 45680, Tel. 01-800-3676900**
**Marketing by: IBM de México, Comercialización y Servicios, S. A. de C. V. Alfonso Nápoles Gándara No 3111 Parque Corporativo de Peña Blanca Delegación Álvaro Obregón México, D.F., México C.P. 01210, Tel. 01-800-00-325-00**

#### **Tillegg C. Liste over CRU-deler (enheter som kan skiftes ut av kunden)**

Delene på listen nedenfor er definert som CRUer for datamaskinen din: Du finner flere opplysninger under Tillegg B, "IBMs [garantibetingelser](#page-50-0) [Z125-4753-07](#page-50-0) 11/2002", på side 35.

#### **Klasse 1-CRUer**

Alle tilleggs- og utbyggingskort Alle deksler Alle kabler Alle platelagre og optiske stasjoner Alle tastbord Alle strømledninger Alle minnemoduler Alle mus Alle låser Alle RJ11-kontaktadaptere Batteri, 3.0V Kabel med C-2-bryter Vifte, utsugingsanlegg, 50 mm Vifte, forside, 60 mm Roterbar stasjonskasse foran Platelagerskuff (inklusive stropp/festepinner/brakett/fjærer) Interne plastdeler Hoveddekselmodul Diverse maskinvare Strøm-/lampekabelenhet med brakett Bakre luftdeflektor Tilkoblingskort og festebrakett Høyttalerkabel Strømomformer for høyttaler Høyttalere Toppdeksel Ultra Bay Enhanced-kabel/kort Vertikal sokkel **Klasse 2-CRUer** Kabinett (inklusive deksel, vifter, kabinettbase, festebrakett, osv.) Mikroprosessor Kjølevifte for mikroprosessor Strømforsyning Systembord

## **Tillegg D. Merknader**

Noe av teksten nedenfor står på engelsk, fordi den stort sett kun er relevant for de nevnte landene.

Henvisninger i boken til IBMs produkter, programmer eller tjenester betyr ikke at IBM har til hensikt å gjøre dem tilgjengelige i alle land der IBM driver virksomhet. Du får opplysninger om hvilke produkter, tjenester og funksjoner som er tilgjengelige i Norge, ved å kontakte din IBM-forhandler eller IBM-representant. Henvisninger til IBMs produkter, programmer eller tjenester betyr heller ikke at det bare er de som kan benyttes. Andre produkter, programmer eller tjenester som har tilsvarende funksjoner, kan brukes i stedet, forutsatt at de ikke gjør inngrep i noen av IBMs patent- eller opphavsrettigheter eller andre lovbeskyttede rettigheter. Vurdering og verifisering ved bruk sammen med andre produkter, programmer eller tjenester enn de som uttrykkelig er angitt av IBM, er brukerens ansvar.

IBM kan ha patent på eller patentsøknader til behandling for de produktene som er omtalt i denne publikasjonen. At du har mottatt denne publikasjonen, innebærer ikke at du får lisensrettighet til disse produktene. Du kan sende spørsmål angående lisenser til

*Director of Commercial Relations - Europe IBM Deutschland GmbH Schönaicher Str. 220 D-7030 Böblingen Tyskland*

INTERNATIONAL BUSINESS MACHINES CORPORATION LEVERER DENNE BOKEN I DEN STAND DEN BEFINNER SEG ("AS IS"), UTEN FORPLIKTELSER AV NOE SLAG.

Denne boken kan inneholde tekniske unøyaktigheter eller typografiske feil. Opplysninger i denne boken kan bli endret. Slike endringer blir tatt med i nye utgaver av boken. IBM kan uten varsel endre produktene og/eller programmene som er beskrevet i denne boken.

Produktene som beskrives i dette dokumentet, er ikke beregnet på bruk i implantert utstyr eller annet livsopprettholdende utstyr der funksjonsfeil kan føre til død eller skade på person. Informasjonen i dette dokumentet har ingen innvirkning på eller endrer ikke IBMs produktspesifikasjoner eller garantier. Ingenting i dette dokumentet skal fungere som en uttrykt eller underforstått lisens eller skadeløsholdelse under opphavsrettighetene til IBM eller

tredjeparter. All informasjon i dette dokumentet er innhentet i bestemte miljøer og presenteres som en illustrasjon. Resultater som er innhentet i andre operativmiljøer, kan variere.

IBM kan bruke og distribuere opplysninger du kommer med, på den måten selskapet anser som hensiktsmessig, uten noen forpliktelser overfor deg.

Eventuelle henvisninger til nettsteder som ikke tilhører IBM, er bare til orientering og fungerer ikke på noen måte som støtte for disse nettstedene. Innholdet på disse nettstedene er ikke en del av dette IBM-produktet, og bruk av disse nettstedene skjer på eget ansvar.

#### **Varemerker**

IBM-logoen og navnene nedenfor er varemerker for IBM Corporation i USA og/eller i andre land:

IBM Lotus Lotus 1-2-3 Lotus Approach Lotus FastSite Lotus Freelance Graphics Lotus Notes Lotus Organizer Lotus SmartCenter Lotus SmartSuite Lotus Word Pro **ThinkCentre** Update Connector

Microsoft, Windows og Windows NT er varemerker for Microsoft Corporation i USA og/eller andre land.

PC Direct er et varemerke for Ziff Communications Company i USA og/eller andre land.

Andre navn kan være varemerker for andre selskaper.

#### **Elektronisk stråling**

Avsnittet nedenfor gjelder for maskintype 8086, 8087, 8088, 8089, 8090 og 8090.

## **Elektromagnetisk stråling**

**Informasjon til brukeren:** Dette utstyret er testet og tilfredsstiller klasse B-grensene for digitale enheter i henhold til Part 15 i FCC-reglene. Hvis utstyret ikke blir installert og brukt i samsvar med brukerhåndboken, kan det

forstyrre radio- og fjernsynsmottak. Utstyret er prøvd og gir en rimelig beskyttelse mot slike forstyrrelser, men det er ingen garanti mot at slike forstyrrelser kan forekomme. Hvis utstyret likevel er årsak til forstyrrelse på radio- og fjernsynsmottak, noe som kan fastlegges ved at utstyret blir slått av og på, ber vi brukeren om å

- endre antenneforholdene
- v flytte utstyret vekk fra mottakerapparatet
- v plugge utstyret til en annen stikkontakt slik at utstyret og mottakerapparatet blir koblet til forskjellige sikringskretser
- be en autorisert IBM-forhandler eller servicepersonale om hielp

For å tilfredsstille kravene i EN 55022 må du bruke skjermede og jordede kabler og kontaktutstyr. Riktige kabler og kontakter kan du få kjøpt hos autoriserte IBM-forhandlere. IBM er ikke ansvarlig for radio- og fjernsynsforstyrrelser som oppstår fordi det er brukt kabler og utstyr som ikke er anbefalt av IBM, eller fordi det er gjort ikke godkjente endringer på utstyret. Slike endringer kan føre til at godkjenning for bruk av utstyret blir ugyldig.

Brukeren kan kontakte autoriserte IBM-forhandlere eller teknisk personale i radio- og fjernsynsbransjen og be om andre forslag til løsninger. Bruk av utstyret skjer på to vilkår: (1) Denne enheten skal ikke forårsake farlig interferens. (2) Denne enheten må godta all interferens som mottas, også interferens som forårsaker uønsket drift.

Ansvarlig part: International Business Machines Corporation New Orchard Road Armonk, NY 10504 Telefon: 1-919-543-2193

Tested To Comply With FCC Standards FOR HOME OR OFFICE USE

## **Industry Canada Class B emission compliance statement**

This Class B digital apparatus complies with Canadian ICES-003.

## **Avis de conformité à la réglementation d'Industrie Canada**

Cet appareil numérique de la classe B est conforme à la norme NMB-003 du Canada.

# **Tilpasning til EØS-avtalen og EU-direktiv**

Dette produktet er i samsvar med EØS-avtalen og vernekravene i EUs rådsdirektiv 89/336/EØF om tilnærming av medlemsstatenes lovgivning om elektromagnetisk kompatibilitet. IBM tar intet ansvar for manglende samsvar med disse kravene som følge av en ikke godkjent endring av utstyret (deriblant installering av tilleggskort fra andre leverandører enn IBM).

Dette produktet er testet og tilfredsstiller klasse B-grensene for IT-utstyr i henhold til CISPR 22/europeisk standard EN 55022. Grensene for utstyr i klasse B er etablert for typiske boligstrøk for å gi rimelig beskyttelse mot forstyrrelser med lisensiert kommunikasjonsutstyr.

## **Federal Communications Commission (FCC) and telephone company requirements**

- 1. This device complies with Part 68 of the FCC rules. A label is affixed to the device that contains, among other things, the FCC registration number, USOC, and Ringer Equivalency Number (REN) for this equipment. If these numbers are requested, provide this information to your telephone company.
	- **Merk:** If the device is an internal modem, a second FCC registration label is also provided. You may attach the label to the exterior of the computer in which you install the IBM modem, or you may attach the label to the external DAA, if you have one. Place the label in a location that is easily accessible, should you need to provide the label information to the telephone company.
- 2. The REN is useful to determine the quantity of devices you may connect to your telephone line and still have those devices ring when your number is called. In most, but not all areas, the sum of the RENs of all devices should not exceed five (5). To be certain of the number of devices you may connect to your line, as determined by the REN, you should call your local telephone company to determine the maximum REN for your calling area.
- 3. If the device causes harm to the telephone network, the telephone company may discontinue your service temporarily. If possible, they will notify you in advance; if advance notice is not practical, you will be notified as soon as possible. You will be advised of your right to file a complaint with the FCC.
- 4. Your telephone company may make changes in its facilities, equipment, operations, or procedures that could affect the proper operation of your equipment. If they do, you will be given advance notice to give you an opportunity to maintain uninterrupted service.
- 5. If you experience trouble with this product, contact your authorized reseller, or call IBM. In the United States, call IBM at **1-800-426-7378**. In Canada, call IBM at **1-800-565-3344**. You may be required to present proof of purchase.

The telephone company may ask you to disconnect the device from the network until the problem has been corrected, or until you are sure the device is not malfunctioning.

- 6. No customer repairs are possible to the device. If you experience trouble with the device, contact your Authorized Reseller or see the Diagnostics section of this manual for information.
- 7. This device may not be used on coin service provided by the telephone company. Connection to party lines is subject to state tariffs. Contact your state public utility commission or corporation commission for information.
- 8. When ordering network interface (NI) service from the local Exchange Carrier, specify service arrangement USOC RJ11C.

#### **Canadian Department of Communications certification label**

**NOTICE:** The Industry Canada label identifies certified equipment. This certification means that the equipment meets telecommunications network protective, operational and safety requirements as prescribed in the appropriate Terminal Equipment Technical Requirements documents. The Department does not guarantee the equipment will operate to the user's satisfaction.

Before installing this equipment, users should ensure that it is permissible to be connected to the facilities of the local telecommunications company. The equipment must also be installed using an acceptable method of connection. The customer should be aware that compliance with the above conditions may not prevent degradation of service in some situations. Repairs to certified equipment should be coordinated by a representative designated by the supplier. Any repairs or alterations made by the user to this equipment, or equipment malfunctions, may give the telecommunications company cause to request the user to disconnect the equipment.

Users should ensure for their own protection that the electrical ground connections of the power utility, telephone lines, and internal metallic water pipe system, if present, are connected together. This precaution may be particularly important in rural areas.

**Caution:** Users should not attempt to make such connections themselves, but should contact the appropriate electric inspection authority, or electrician, as appropriate.

**NOTICE:** The Ringer Equivalence Number (REN) assigned to each terminal device provides an indication of the maximum number of terminals allowed to be connected to a telephone interface. Avslutningen på et grensesnitt kan bestå av en hvilken som helst kombinasjon av enheter, så lenge summen av REN-nummeret for alle enhetene ikke overskrider 5.

#### **Étiquette d'homologation du ministère des Communications du Canada**

**AVIS :** L'étiquette d'Industrie Canada identifie le matériel homologué. Cette étiquette certifie que le matériel est conforme aux normes de protection, d'exploitation et de sécurité des réseaux de télécommunications, comme le prescrivent les documents concernant les exigences techniques relatives au matériel terminal. Le ministère n'assure toutefois pas que le matériel fonctionnera à la satisfaction de l'utilisateur.

Avant d'installer ce matériel, l'utilisateur doit s'assurer qu'il est permis de le raccorder aux installations de l'entreprise locale de télécommunications. Le matériel doit également être installé en suivant une méthode acceptée de raccordement. L'abonné ne doit pas oublier qu'il est possible que la conformité aux conditions énoncées ci-dessus n'empêche pas la dégradation du service dans certaines situations.

Les réparations de matériel homologué doivent être coordonnées par un représentant désigné par le fournisseur. L'entreprise de télécommunications peut demander à l'utilisateur de débrancher un appareil à la suite de réparations ou de modifications effectuées par l'utilisateur ou à cause de mauvais fonctionnement.

Pour sa propre protection, l'utilisateur doit s'assurer que tous les fils de mise à la terre de la source d'énergie électrique, des lignes téléphoniques et des canalisations d'eau métalliques, s'il y en a, sont raccordés ensemble. Cette précaution est particulièrement importante dans les régions rurales.

**Avertissement :** L'utilisateur ne doit pas tenter de faire ces raccordements lui-même; il doit avoir recours à un service d'inspection des installations électriques ou à un électricien, selon le cas.

**AVIS :** L'indice d'équivalence de la sonnerie (IES) assigné à chaque dispositif terminal indique le nombre maximal de terminaux qui peuvent être raccordés à une interface. La terminaison d'une interface téléphonique peut consister en une combinaison de quelques dispositifs, à la seule condition que la somme d'indices d'équivalence de la sonnerie de tous les dispositifs n'excède pas 5.

## **Strømledning**

Av sikkerhetshensyn er dette produktet utstyrt med en strømledning med forskriftsmessig jordet tilkoblingsplugg. Du må koble strømledningen til en forskriftsmessig jordet stikkontakt, slik at du unngår å få elektrisk støt.

IBM power cords used in the United States and Canada are listed by Underwriter's Laboratories (UL) and certified by the Canadian Standards Association (CSA).

For units intended to be operated at 115 volts: Use a UL-listed and CSA-certified cord set consisting of a minimum 18 AWG, Type SVT or SJT, three-conductor cord, a maximum of 15 feet in length and a parallel blade, grounding-type attachment plug rated 15 amperes, 125 volts.

For units intended to be operated at 230 volts (U.S. use): Use a UL-listed and CSA-certified cord set consisting of a minimum 18 AWG, Type SVT or SJT, three-conductor cord, a maximum of 15 feet in length and a tandem blade, grounding-type attachment plug rated 15 amperes, 250 volts.

Enheter som bruker 230 volt: Bruk en strømledning med forskriftsmessig jordet tilkoblingsplugg. Delenummeret til strømledningen for Norge er oppgitt i tabellen nedenfor.

IBM-strømledninger for et bestemt land eller en bestemt region er vanligvis bare tilgjengelige i vedkommende land eller region.

For enheter som skal brukes i Danmark: Bruk en strømledning med forskriftsmessig jordet tilkoblingsplugg. Ledningen må være godkjent i landet der utstyret skal installeres.

For enheter som skal brukes i Norge, Sverige og Finland: Bruk en strømledning med en topolet tilkoblingsplugg. Ledningen må være godkjent i landet der utstyret skal installeres.

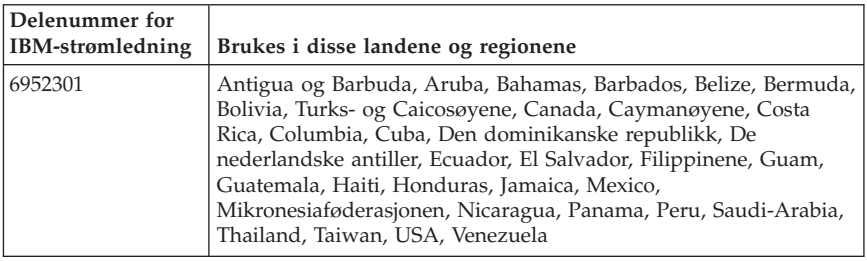

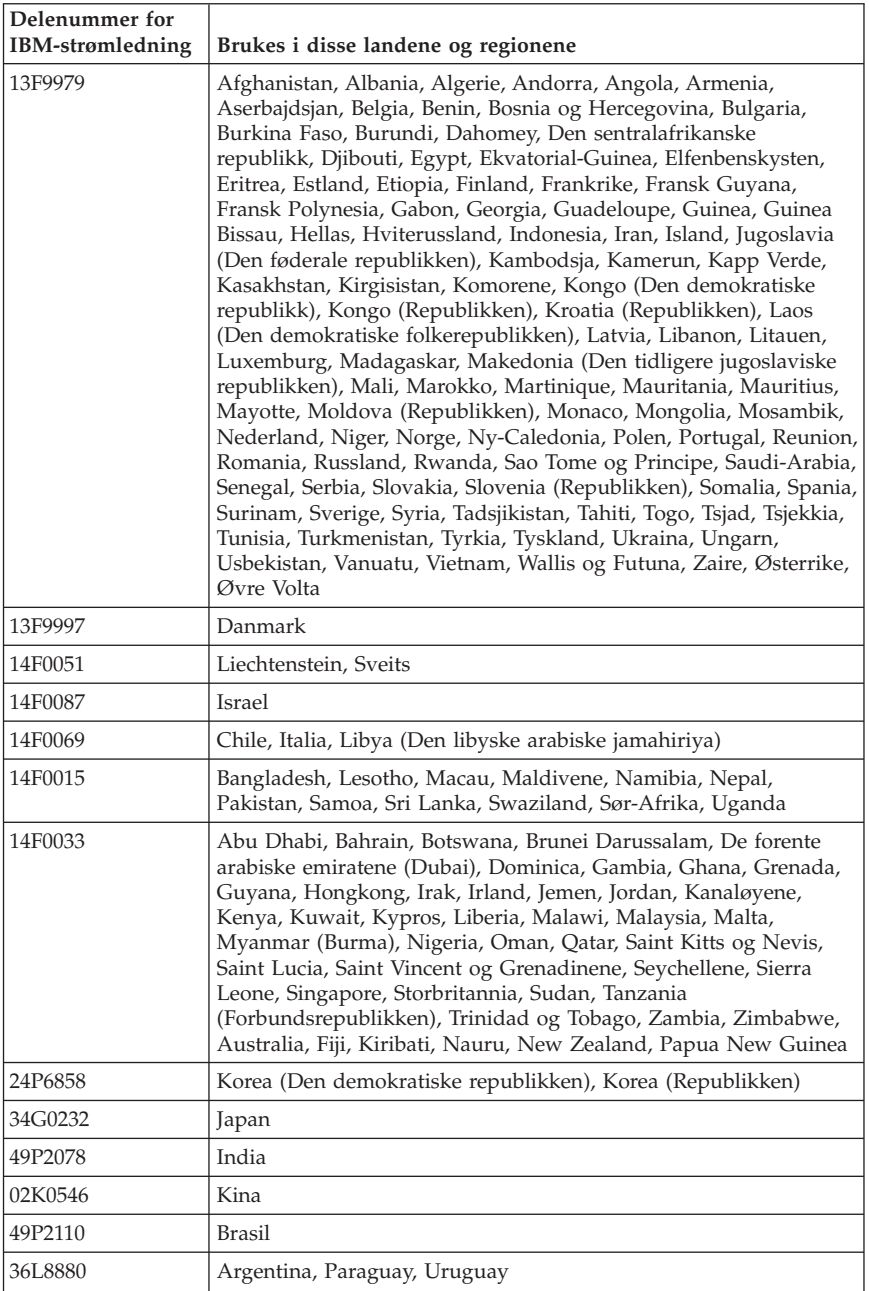

## **PVC-ledning**

**ADVARSEL:** Når du tar i ledningen til dette produktet eller ledninger i forbindelse med tilleggsutstyr som selges sammen med dette produktet, kan du komme i kontakt med bly, et kjemisk stoff som kan forårsake kreft, medfødte misdannelser hos spedbarn eller andre reproduksjonsskader. *Vask hendene godt etter kontakt med slike ledninger*.

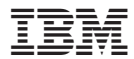

Delenummer: 19R1939

(1P) P/N: 19R1939

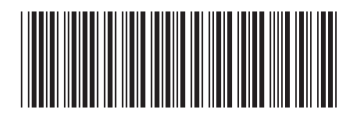